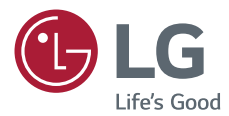

# 用户手册 LG Minibeam UST DLP 投影仪

请在使用本产品前仔细阅读安全信息。

PF1000UG-GL

[www.lg.com](http://www.lg.com) P/NO : SAC37034637 (1702-REV00)

## <span id="page-1-0"></span>许可证

不同型号所支持的许可证可能会有所不同。有关 许可证的详细信息,请访问 www.lg.com。

本产品经过杜比实验室的许可而 制造。杜比和双 D 符号是杜比实 验室的注册商标。

 $\overline{H}D$ 

**IV WE** 该 DivX Certified® 认证设备 已通过严格测试,确保能播放 DivX® 视频。 为播放购买的 DivX 电影,需首 先在 vod.divx.com 注册设备。 在设备设置菜单中的 DivX VOD 部分找到注册码。

> 通过 DivX Certified® 认证,能 播放 DivX® 视频,最高可达 HD 1080p,包括付费内容。

> DivX®,DivX Certified® 以及相 关标志是 DivX, LLC 的商标, 经 授权使用。

受 DivX 专利 7,295,673

、7,515,710、RE45,052 及其他 在 [www.divx.com/patents] 中 列出的专利保护

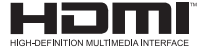

HDMI 和 HDMI High-Definition Multimedia Interface,以及 HDMI 标志是 HDMI Licensing LLC 在美国和其他国家/地区的商 标或注册商标。

此设备符合家用电器(B类)的 EMC 要求, 并且供家庭使用。此设备能够在所有地区使 用。

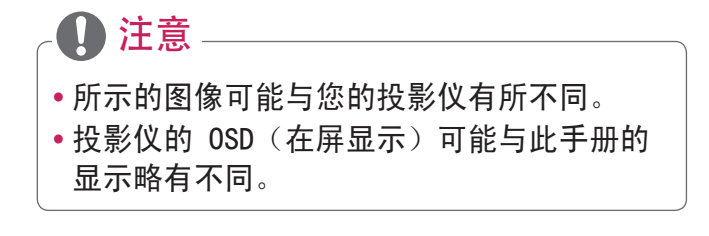

### 安全预防措施

请仔细阅读安全说明,以避免发生意外或错误使 用投影仪。

- 本文档说明两种形式的安全预防措施, 即下面 所述的警告与注意。
	- 警告 不遵守说明可致人重伤甚至死亡。
	- 注意 不遵守说明可导致人身伤害或产品损 坏。
- •请仔细阅读用户手册, 并将其放在手边。

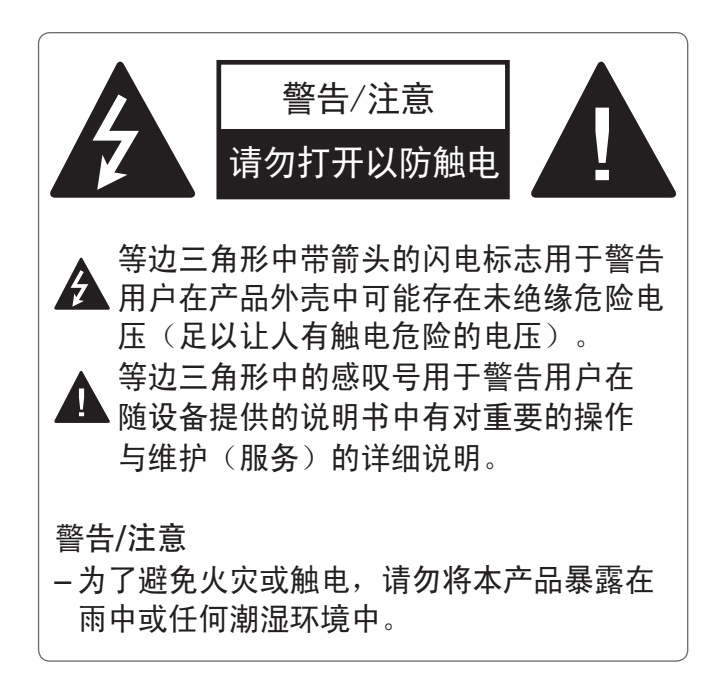

<span id="page-3-0"></span>4

中文

阅读这些说明。 保存这些说明。 注意所有警告。 遵循所有说明。

### 室内安装

### ▲ 警告

- **•** 不要在户外使用投影 仪,也不要将本产品 暴露在潮湿环境或水 中。
	- -由于本产品不防 水,可能会导致火 灾或触电。
- **•** 不要将投影仪放在受 阳光直射的地方,也 不要放在散热器、火 或火炉等热源附近。
	- -否则可能引发火 灾。
- **•** 不要将气雾剂等易燃 材料放在投影仪附 近。
	- -否则可能引发火 灾。
- **•** 不要让儿童倚靠或攀 爬投影仪。
	- 否则可能导致投影 仪跌落,造成受伤 或死亡。
- **•** 不要将本产品安装在 不通风的位置(例
	- 如,书架上或壁橱
	- 中)或者地毯或软垫 上。
	- -可能因内部温度升 高引发火灾。
- **•** 不要将本产品放在蒸 汽、油或油雾源头

(如加湿器或橱柜) 附近。

- -否则可能会导致火 灾、触电或腐蚀。
- **•** 不要将产品安装于靠 近油或油雾源头的墙 壁上或天花板上。
	- -产品可能因此损坏 或跌落,从而导致 严重伤害。
- **•** 不要将投影仪暴露在 灰尘之中。
	- -否则可能引发火 灾。
- **•** 不要在潮湿的地方使 用投影仪,如浴室等 可能弄湿的地方。
	- -否则可能引发火灾 或触电。
- **•** 不要用布或帘堵塞通 风孔。
	- -否则可能因内部温 度升高引发火灾。
- **•** 确保投影仪周围通风 良好。 投影仪和墙 之间的距离至少应为 30 厘米。
	- -这样可以防止因内 部温度升高引发火 灾。

### 注意

- **•** 将投影仪放在桌子或 书架上时,注意不要 将投影仪放在靠近边 缘的地方。
	- -投影仪可能因平衡 问题而跌落,导致 人身伤害或产品受 损。务必使用适合 投影仪尺寸的投影 仪机柜或座架。
- **•** 移动投影仪时,务必 将其关闭并拔下电源 插头和电源线。
	- -否则,电源线可能 损坏,导致火灾或 触电。
- **•** 不要将投影仪放置在 摇晃的架子或斜面等 不稳定或震动表面 上。
	- -投影仪可能会掉落 并造成伤害。
- **•** 在将外部设备与投影 仪连接时,注意不要 将投影仪弄翻。
	- -否则可能导致人 身伤害或投影仪损 坏。

### 电源

警告

- **•** 断开设备电源连接
	- -电源插头是断电 设备。在紧急情况 下,电源插头必须 保证容易插拔。

中文

- **•** 应连接地线。(不接 地的设备除外。)
	- -确保连接地线,以 免触电。

如果无法为设备连 接地线,请合格技 师安装单独的断路 器。

不要试图通过将地 线连接到电话线、 避雷针或煤气管而 将投影仪连接到地 面。

- **•** 电源插头应当完全插 入电源插座中。
	- -连接松动可能会引 起火灾。
- **•** 请勿将重物放置在电 源线上。
	- -否则可能引发火灾 或触电。
- **•** 切勿使用湿手触碰电 源插头。
	- -否则可能导致触 电。
- **•** 不要在一个多孔电源 插座上插入过多插 头。
	- -否则可能因电源插 座过热引发火灾。
- **•** 不要让灰尘吸附到电 源插头或插座上。 -否则可能引发火

灾。

**•** 要关闭电源,请拔掉 电源插头。电源插头 的安置应便于接触以 进行操作。

注意

- **•** 在拔出插头时将其抓 紧。
	- -损坏的电缆易引发 火灾。
- **•** 确保电源线或插头未 损坏、改装、严重弯 曲、扭绞、拉伸、被 挤压或受热。 如果 电源插座松动,请勿 使用本产品。
	- -否则可能引发火灾 或触电。
- **•** 让电源线远离加热设 备。
	- -电源线外层可能会 熔化,易导致火灾 或触电。
- **•** 将投影仪放在电源线 不会被人绊到或踩到 的位置, 以保护电源 线和插座免于损坏。
	- -否则可能引发火灾 或触电。
- **•** 不要通过插入或拔出 电源插座中的电源插 头来打开或关闭投影 仪。(不要将电源插 头用作开关设备。)
	- -否则可能导致触电 或产品损坏。
- **•** 当电源插头已插入到 墙上插座时,不要将 导体插入墙上插座的 另一端。 此外,请 勿在电源插头与墙上 插座断开时立即触碰 电源插头。
	- -否则可能导致触 电。
- **•** 务必使用由 LG Electronics 提供的 正规电源线。 不要 使用其他品牌的电源 线。
	- -否则可能引发火灾 或触电。

### 使用中

- 警告
- **•** 不要在投影仪上放置 任何含有液体的物 品,如花瓶、花盆、 杯子、化妆品或药 品;或装饰品、蜡烛 等。
	- -否则可能导致火灾 或触电, 或因掉落 造成伤害。
- **•** 如本产品遭到重击或 机壳损坏,请关闭产 品并从墙上插座中拔 出插头,然后与授权 服务中心联系。
	- -否则可能导致触 电。

- **•** 不要将硬币、发卡或 金属碎屑等金属片或 纸、火柴等易燃材料 插入投影仪。
	- -这可避免触电或火 灾。
- **•** 如液体或异物掉入投 影仪内,请将其关闭 并从电源插座中拔出 插头,然后联系我们 的服务中心。
	- -否则可能引发火灾 或触电。
- **•** 当用新的遥控器电池 更换旧电池时,请确 保儿童不要吞咽电 池。请将电池置于儿 童接触不到的地方。
	- -如果儿童吞下电 池,请立即就诊。
- **•** 切勿打开投影仪上的 任何盖子。
	- -否则有很高的触电 风险。
- **•** 使用投影仪时,请勿 直视镜头。
	- -强光可能会伤害眼 睛。
- **•** 当灯泡打开或刚刚关 闭时,请避免触碰通 风口或灯泡,因为它 们非常灼热。
- **•** 如果投影仪所在的房 间出现煤气泄漏, 请勿触摸投影仪或电 源插座。打开窗户通 风。
	- -火星可能引发火灾 或造成烧伤。
- **•** 遇雷电天气,请将电 源线从插座中拔出。
	- -将防止电击或损坏 投影仪。
- **•** 不要在生成强磁场的 电子设备旁边使用投 影仪。
- **•** 不要将包装本投影仪 的塑料包装套在头 上。
	- -否则可能导致窒 息。
- **•** 当投影仪运行时,请 勿长时间将手放在投 影仪上。

10

- **•** 在通过将游戏控制台 连接至投影仪玩游戏 时,建议保持屏幕对 角线长度 4 倍以上 的距离。
	- -确保连接电缆足够 长。否则,产品可 能掉落,造成人身 伤害或产品损坏。
- **•** 不要将投影仪或带有 电池的遥控器放置在 过高温度的环境中。
	- -否则可能引发火 灾。
- **•** 如不观看 3D,请勿 使用 3D 眼镜。
- 注意
- **•** 请勿将重物放置在投 影仪上。
	- -投影仪可能掉落, 造成人身伤害。
- **•** 搬运时请小心,勿让 镜头遭到任何撞击。
- **•** 请勿触碰镜头。 -镜头可能损坏。
- **•** 请勿在投影仪上使用 小刀或锤子等任何尖 锐工具,否则可能损 坏外壳。
- **•** 如画面上不显示任何 图像或听不到任何声 音,请停止使用投影 仪。关闭投影仪,从 电源插座中拔出插 头,然后联系我们的
	- 服务中心。
	- -否则可能引发火灾 或触电。
- **•** 不要将任何物体丢到 投影仪上或让任何物 体撞到投影仪。
	- -否则可能导致投 影仪损坏或人身伤 害。
- **•** 在观看时,建议保持 屏幕对角线长度至少 5-7 倍的距离。
	- -如果长时间近距离 注视屏幕,可能导 致用眼疲劳。
- **•** 不要使用书或其他物 体遮挡从投影仪发射 的光束。
	- -过长时间暴露于投 影仪光束之下可能 导致火灾。此外, 镜头可能过热并因 反射的热量而造成 损坏。禁用 AV 功 能以暂时停止投影 或关闭电源。
- **•** 请勿在将音量调得很 高的情况下启动投影 仪。
	- -音量过高可能伤害 听力。
- **•** 不要在投影仪附近使 用高压电气设备(例 如,灭蚊灯)。 否 则可能引起产品故 障。

清洁

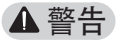

- 清洁时, 请勿用水喷 投影仪。确保水未流 进投影仪。
	- -否则可能引发火灾 或触电。
- **•** 如投影仪冒烟或发出 异味, 或者异物掉入 投影仪,请将其关闭 并从电源插座中拔出 插头,然后联系我们 的服务中心。
	- -否则,可能导致火 灾或触电。
- **•** 请使用镜头化学清洁 剂或酒精蘸湿喷气器 具、软布或棉签清除 前方投影镜头上的灰 尘或污染。
- **•** 请每年联系一次您的 销售商或服务中心, 以清洁投影仪内部部 件。
	- 如长时间不清洁 投影仪,会堆积尘 土,易引发火灾或 投影仪损坏。
- **•** 清洁投影仪外壳等塑 料部件时,请先拔出 电源插头并用软布擦 拭。不要用水喷洗或 用湿布擦拭。不要使 用玻璃清洁剂、汽 车或工业增亮剂、研 磨剂或蜡、苯、酒精 等,否则可能会损坏 投影仪。
	- 易引发火灾、触电 或产品损坏(变形 和腐蚀)。
- **•** 不要在产品刚刚关闭 或产品正在运行时擦 拭其光学组件(镜 头、镜子等)。在清 洁各个产品部件时, 请拔掉电源线,使用 软布轻轻擦拭。不要 用水喷洗或用湿布擦 拭。不要在产品的主 机或光学组件(透 镜、反射镜等)上使 用洗涤剂、汽车上光 剂或工业上光剂、研 磨材料、蜡、苯、酒 精、水等等,否则可 能损坏产品。
	- 易引发火灾、触电 或产品损坏(变形 和腐蚀)。
- **•** 清洁产品前,先从插 座中拔出插头。
	- 否则,可能导致触 电。

### 其它

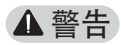

- **•** 某些用户在接触到视 频游戏中的闪光或特 定图案时可能会发生 光敏性癫痫或出现其 他异常症状。
- **•** 出门时,请将投影仪 置于动物接触不到的 地方,并从墙上插座 中拔出电源插头。
	- -使用损坏的电源线 可能导致短路或火 灾。
- **•** 不要在高精密电子设 备或发射微弱无线电 信号的设备附近使用 投影仪。
	- -否则可能影响产品 工作,从而导致事 故。
- **•** 只有专业技术人员才 能拆卸或改装投影 仪。诊断、调整或维 修时,请联系您的销 售商或我们的服务中 心。
- -否则可能引发火灾 或触电。
- **•** 当镜头运行时,请勿 直视镜头,否则可能 伤害您的眼睛。
- **•** 设备内无用户可维修 的部件。高压部件可 能导致触电, 甚至造 成触电致死。
- **•** 需要良好的通风,请 不要阻塞装置周围的 气流。 否则,可能造 成伤害和内部过热。
- **•** 为了防止损坏灯泡, 在关机后必须让设备 保持电源连接约 3 分 钟以适当冷却(不适 用干 LED 型묵)
- **•** 请勿触碰镜头,否则 会导致烧伤或镜头损 坏。 镜头和装置在使 用过程中和刚使用后 可能会很热。搬放装 置时务必小心,让其 适当冷却。
- **•** 仅使用接地插座。

- **•** 不要将任何物体塞到 排气孔中,也不要盖 住排气孔。
	- -否则可能引发火灾 或触电。
- **•** 请遵照所有维护指南 以优化利用; 日仅在 授权服务中心进行维 修。
- **•** 灯泡含有水银,因此必 须根据当地、州和联邦 法律予以处理(LED 型 号不适用)。

注意

- **•** 不要将新旧电池混 用。
	- 电池爆炸或泄漏 可能导致损坏或伤 害。
- **•** 如果投影仪长期不 用,务必拔出电源插 头。
	- 灰尘堆积可能造成 过热、着火或绝缘 不良,易引发火灾 或触电。
- **•** 只能使用指定类型的 电池。
	- 电池爆炸或泄漏 可能导致损坏或伤 害。
- **•** 请妥善处置废旧电 池。
	- 否则可能导致爆炸 或火灾。正确的处 理方法可能因国家 或地区而异。根据 说明处置电池组。
- **•** 请勿扔掉或拆卸电 池。
	- 否则,可能因电池 损坏导致火灾或爆 炸。
- **•** 请勿将电池存放在金 属物体(如钥匙和回 形针)附近。
	- 过电流可能引起温 度快速上升,导致 火灾或着火。
- **•** 请勿将电池存放在任 何热源(如加热器) 附近。
	- 否则可能导致火灾 或产品损坏。
- **•** 请勿将电池存放在温 度高于 60°C 或高湿 度的环境中。
	- 否则可能导致爆炸或 火灾。
- **•** 请将电池和遥控器置 于儿童接触不到的地 方。
	- 可防止人身伤害或产 品损坏。
- **•** 确保电池安装正确。 - 防止爆炸或火灾。
- **•** 确保使用相同类型的 电池进行更换。
- **•** 电池更换不当易引发 火灾。

### 2类风险

注意本产品可能发生危险光辐射。 不要直视工作灯,可能对眼睛有害。

该标签贴在产品底部。

# 目录

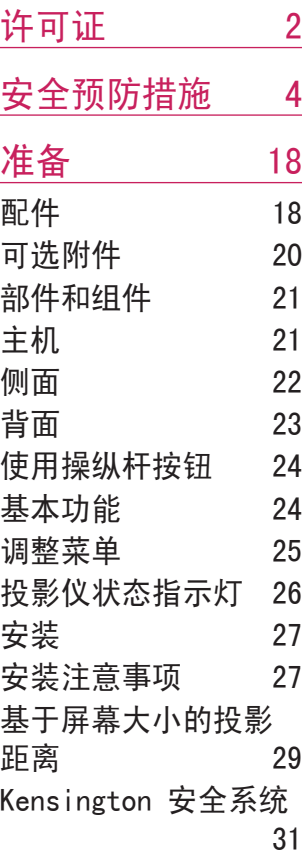

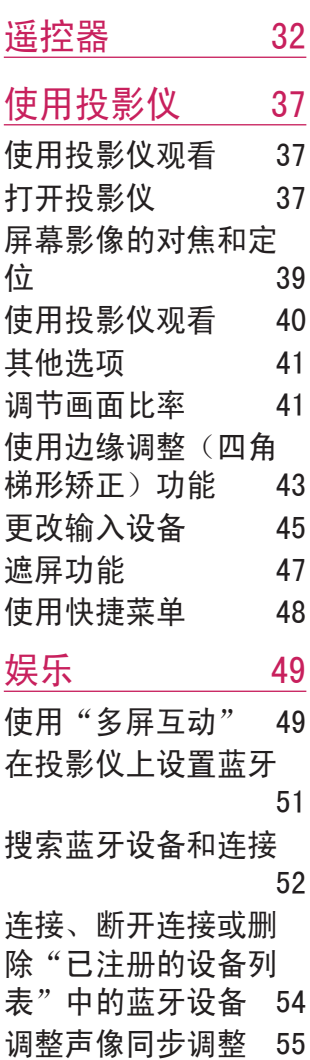

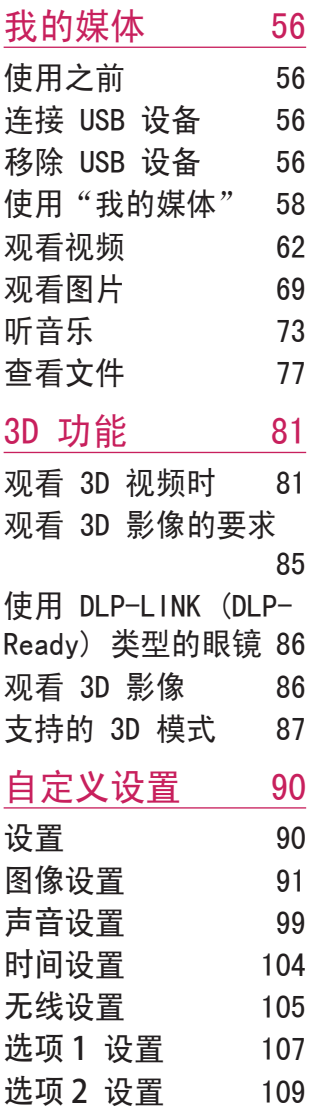

# [连接设备](#page-110-0) 111

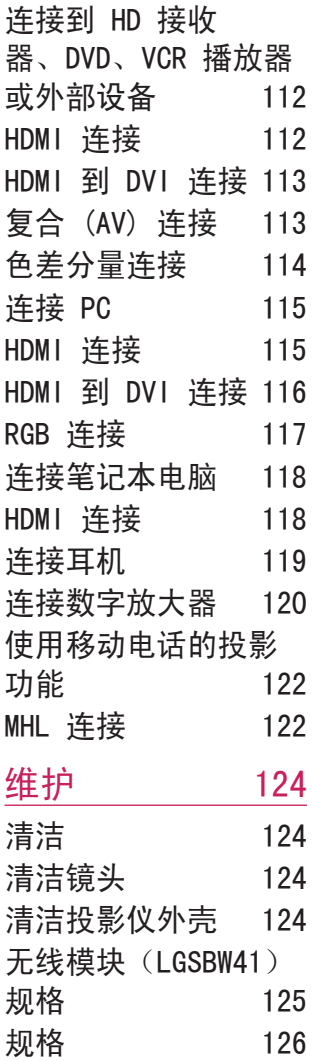

准备

<span id="page-17-0"></span>18

图片可能与实际产品稍有不同。

### 配件

投影仪附带的配件如下所示。 配件若有变更,恕不另行通知。 可能增加新配件或去除旧配件。

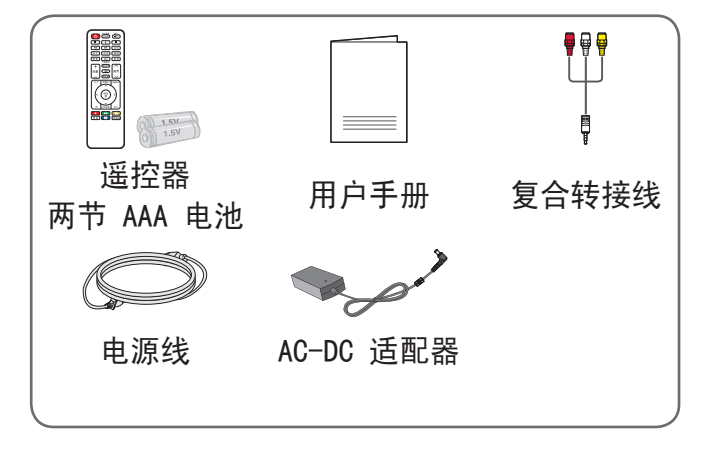

中文

**•** 将 HDMI、USB 电缆或 USB 闪盘连接到 HDMI 或 USB 端口时,请使用宽 18 毫米以下和高 10 毫 米以下的产品。如果 USB 电缆或 USB 闪盘与投影 仪的 USB 端口不匹配, 请使用支持 USB 2.0 的 延长线。

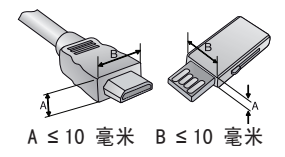

- 
- **•** 请使用经过认证的带有 HDMI 徽标的电缆。
- **•** 如果您使用未经认证的 HDMI 电缆,屏幕可能 没有显示或可能发生连接错误。(推荐的 HDMI 电缆类型)
	- 高速 HDMI®/™ 电缆
	- -带以太网的高速 HDMI®/™ 电缆

<span id="page-19-0"></span>20

为购买可选附件,请访问家电城或网上购物中 心,或者联系您购买本产品的零售店。可选配件 若有变更,恕不另行通知。

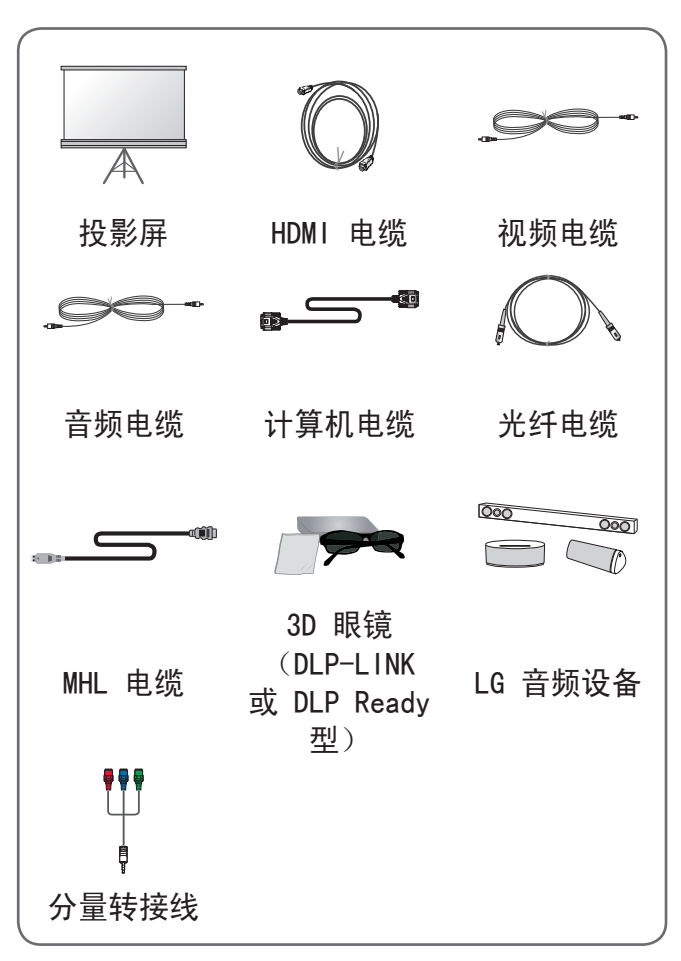

#### <span id="page-20-0"></span>部件和组件

本投影仪采用高精密技术制造。但是,投影仪屏 幕上还是时常会出现微小的黑点和/或彩色亮点 (红色、蓝色或绿色)。这是制造工艺的正常结 果,并不表示它出现了故障。

主机

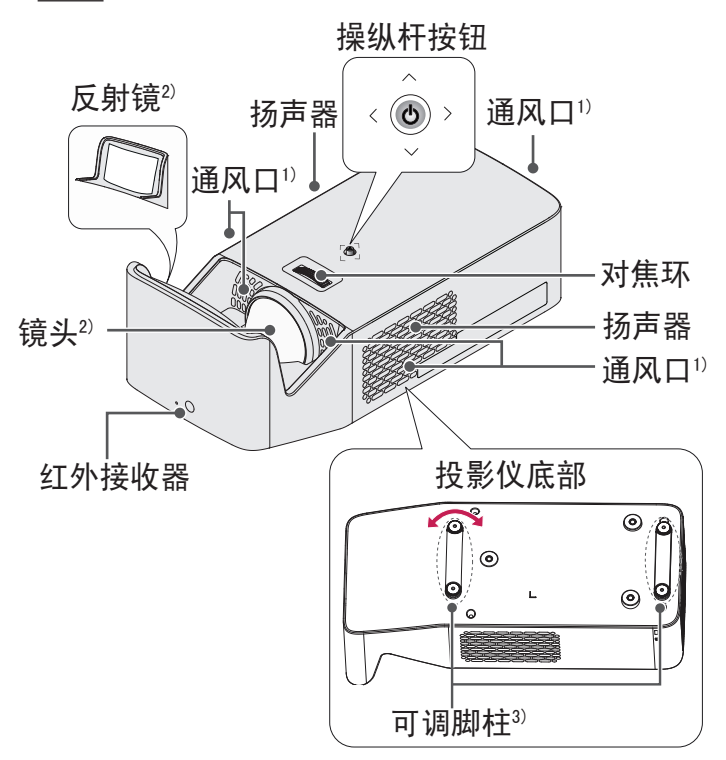

1) 通风口温度较高,请勿靠近通风口。

<span id="page-21-0"></span>22

中文

- 2) 使用投影仪时,请勿触摸透镜和反射镜。否则可 能损坏透镜和反射镜。
- 3) 向左或向右转动可调脚柱以调整角度。

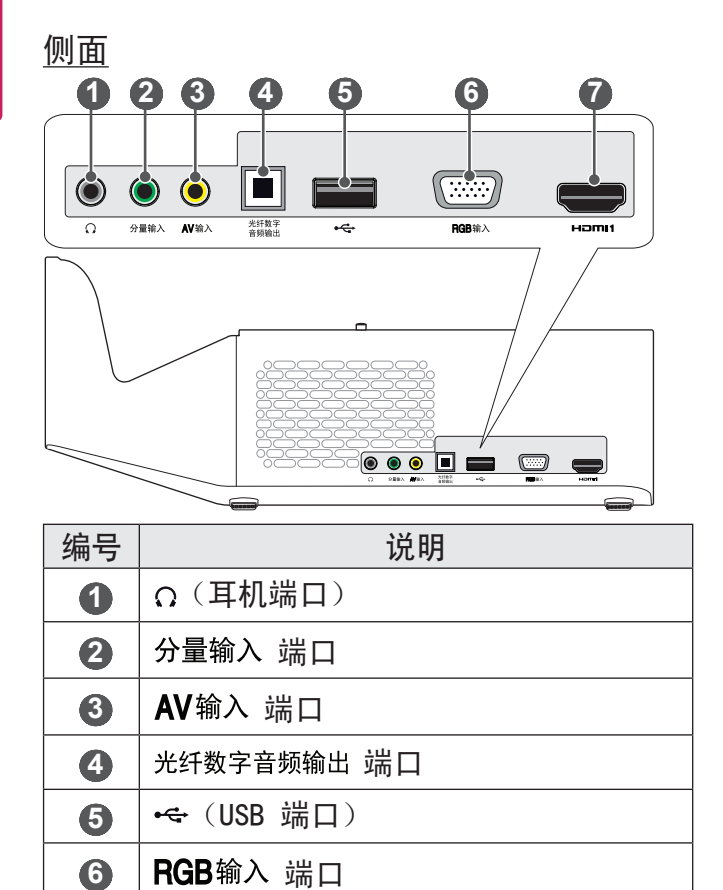

7 H⊃ml1 端口

<span id="page-22-0"></span>背面

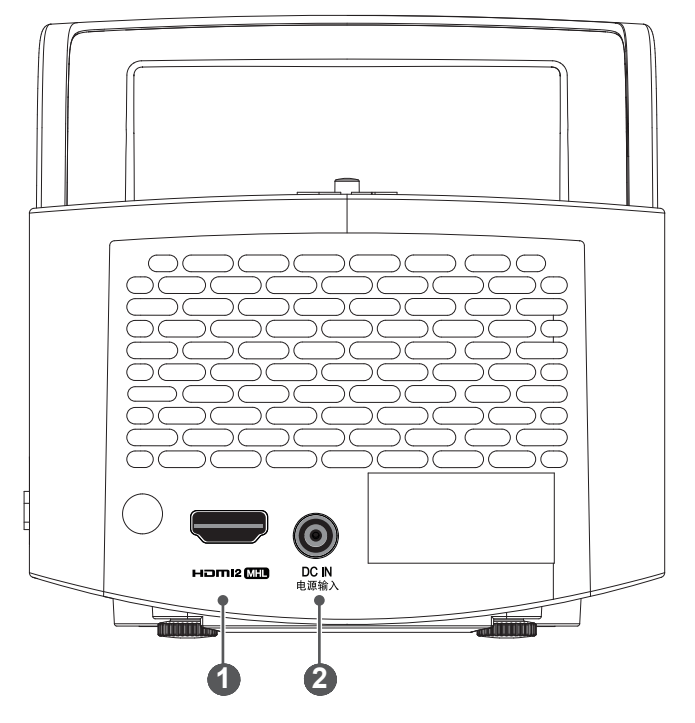

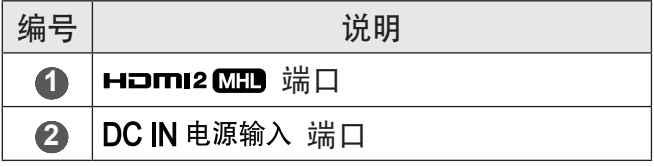

### <span id="page-23-0"></span>使用操纵杆按钮

您可以按下按钮或者上、下、左、右移动操纵 杆,以操作投影仪。

### 基本功能

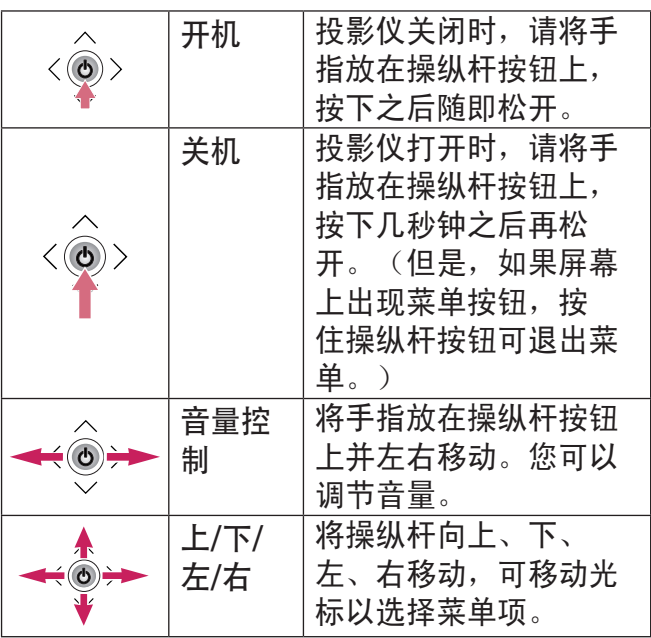

• 上下左右移动操纵杆按钮。请谨慎操作, 不 要按下操纵杆按钮。如果您在移动操纵杆时 按下按钮,语音控制可能无法工作且光标可 能无法移动。 注意

### <span id="page-24-0"></span>调整菜单

投影仪打开时,按一下操纵杆按钮。 通过上下左右移动操纵杆按钮,可调整菜单项 (d)、 (e)、 X、 お)。移动至所需的菜单项, 然 后按一次操纵杆按钮即可选择。

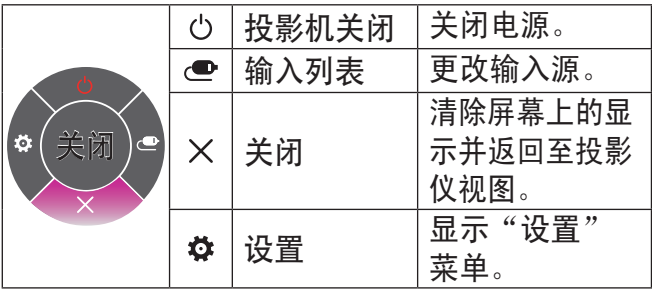

26

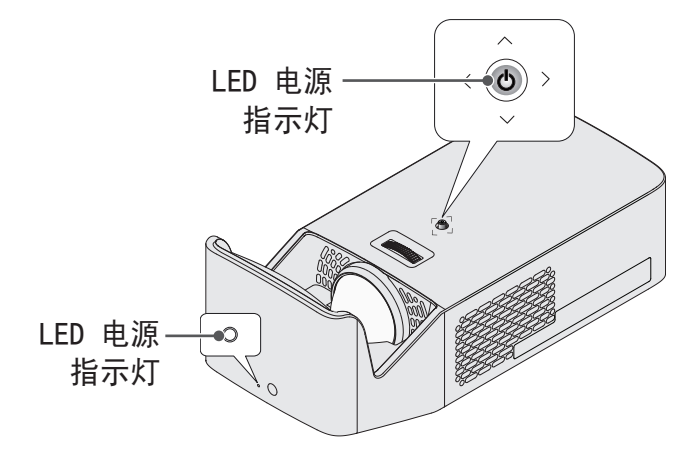

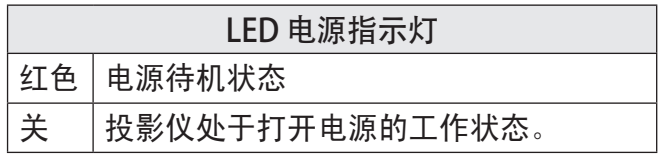

### <span id="page-26-0"></span>安装

安装注意事项

- **•** 请将投影仪放在通风 良好的环境中。
	- -为避免内部过热, 请在通风良好的地 方安装投影仪。请 勿在投影仪旁边放 置可能阻塞通风口 的任何物体。如通 风口阻塞,投影仪 内部温度将升高。

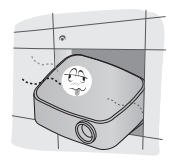

-请勿将投影仪放在 地毯或软垫上。如 果投影仪的进风口 位于底部,注意不 要阻塞进风口,始 终将投影仪放在稳 固、平整的水平面 上。

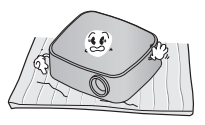

-务必防止纸屑等异 物进入投影仪。

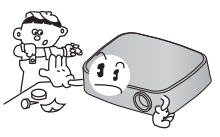

-在投影仪周围留 出足够的开阔空 间(30 厘米或更 多)。

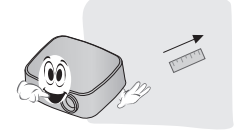

- **•** 请勿将投影仪放置在 炎热、寒冷或潮湿的 环境中。
- **•** 请勿将投影仪放在易 吸尘的地方。
	- -否则可能引发火 灾。
- **•** 切勿打开投影仪上的 任何盖子。否则有很 高的触电风险。
- **•** 本投影仪是采用高精 密技术生产的。但 是,投影仪屏幕上还 是时常会出现微小 的黑点和/或彩色亮 点(红色、蓝色或绿 色)。这是制造工艺 的正常结果,并不表 示它出现了故障。
- **•** 如果环境中安装了配 有电子镇流器的灯泡 或者三波长荧光灯, 遥控器可能失效。请

更换为符合国际标准 的灯泡,以正常使用 遥控器。

**•** 如需安装至天花板, 请您使用 M4 x 8 毫 米 螺丝, 将天花板 类型支架安装在投影 仪上。

### <span id="page-28-0"></span>基于屏幕大小的投影距离

- 1 将投影仪连同 PC 或音频/视频源放在稳固、 平整的水平面上。
- 2 在距离屏幕适当的位置放置投影仪。投影仪和 屏幕之间的距离决定了图像的实际大小。
- 3 调节投影仪的位置,使镜头与屏幕呈直角。如 果投影仪与屏幕不呈直角,则投影到屏幕上的 图像可能会失真。要校正失真情况,请使用梯 形矫正功能。(请参见第 43 页。)
- 4 将投影仪的电源线和已连接设备连接到墙上插 座。

仰视投影的比率:125%

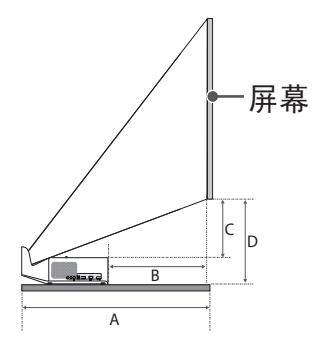

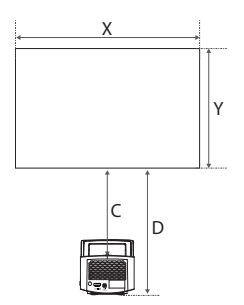

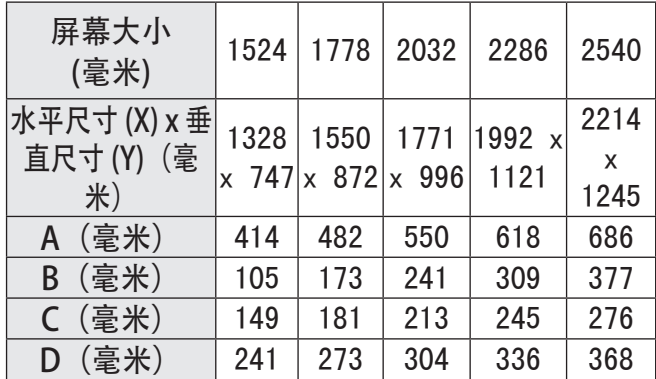

投影距离可能因安装条件而异。

**•** 如果投影图像看上去变形或弯曲,请检查屏 幕是否安装正确。 警告

<span id="page-30-0"></span>Kensington 安全系统

- 本投影仪配备 Kensington 安全标准接口, 用 作防盗机制。如下所示连接 Kensington 安全 系统电缆。
- **•** 有关 Kensington 安全系统安装和使用的更多 信息,请参阅 Kensington 安全系统中提供的 用户指南。
- **•** Kensington 安全系统是可选配件。
- **•** 什么是 Kensington? Kensington 是一家为笔记本电脑及其他电子设 备提供安全系统的公司。

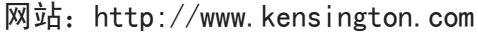

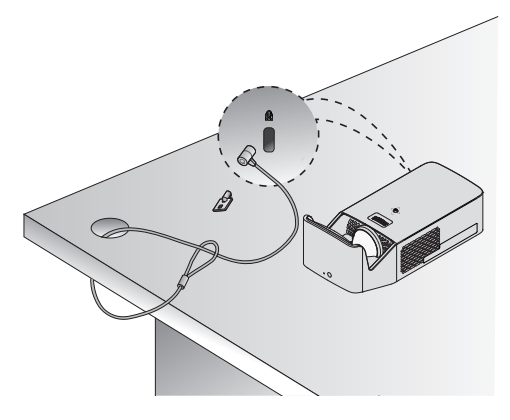

## <span id="page-31-0"></span>遥控器

打开遥控器背面的电池盖, 按电池仓指示插入电池, ⊕⊝ 极指向正确的方向。必须使用 相同类型的新电池 (1.5 V AAA)。

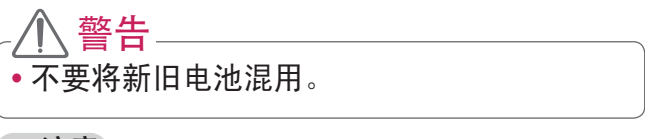

### 注意

•用错误型号电池更换会有爆炸危险, 务必按照 说明处置用完的电池。

(电源) 打开或关闭投影仪。 USB / 我的媒体 进入 USB 模式。 输入+曰 更改输入源。

播放控制按钮

控制我的媒体的播放。

左/右

在 3D 模式中切换左右 画面。 矫 正

调整"边缘调整"设 置。

声音

更改声音模式。

睡眠

设置睡眠设置。

图像

更改画面模式。

ec小节能模式

通过调整屏幕峰值亮

度,来降低耗电量。

遮屏

显示空白画面。

我的媒体 一输入  $\phi$  $( **U** \overline{\text{V}}$ 7  $\overline{\mathbf{u}}$ ₣  $\overline{\mathbf{A}}$ 左右  $\overline{\phantom{a}}$ | 矫正 声音 睡眠 遮屏 图像  $\overline{e}$ **节能模式** (画面比率) ᄌ  $+$ 音量 **3D** 翻页 (静音风) 图像静止 主页 快捷英单 确定<br><sup>o</sup>  $\mathbf{r}$ ∢  $\triangleleft$ 自动调整 退出  $\bullet \bullet$ 帮助  $\overline{\mathbf{33}}$ **PJT Mode**

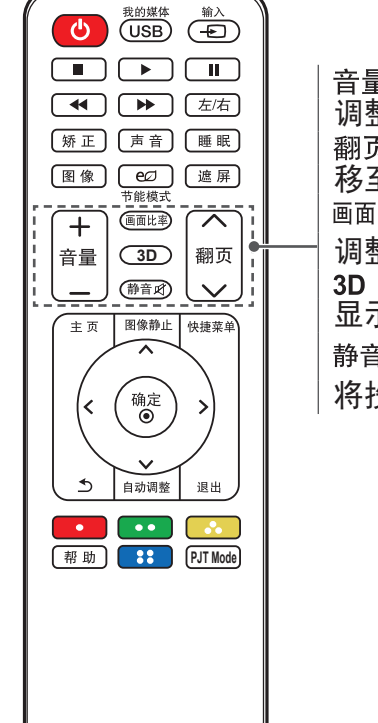

调整音量级别。 , 移至上一页/下一页。 画面比率 调整影像大小。 显示 3D 图像。 静音口 将投影仪静音。

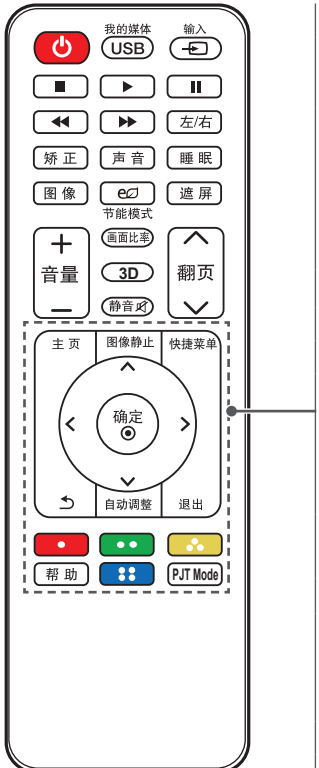

主页 显示或关闭"设置"菜 单。 图像静止 冻结活动影像。 (在除 USB 模式外的 任何模式都可用。) 快捷菜单 进入快捷菜单。 </> / / / / / 按钮 设置功能或移动光标。 确定◎ 显示当前模式和保存对 设置的更改。 5(返回) 返回上一屏幕。 自动调整 以 RGB (电脑) 输入模 式自动优化画面。 退出 退出菜单。 颜色按钮 设置每个菜单的详细设 置或手势。 帮 助 启用自我诊断。 **PJT Mode** 垂直或水平翻转投影图 像。

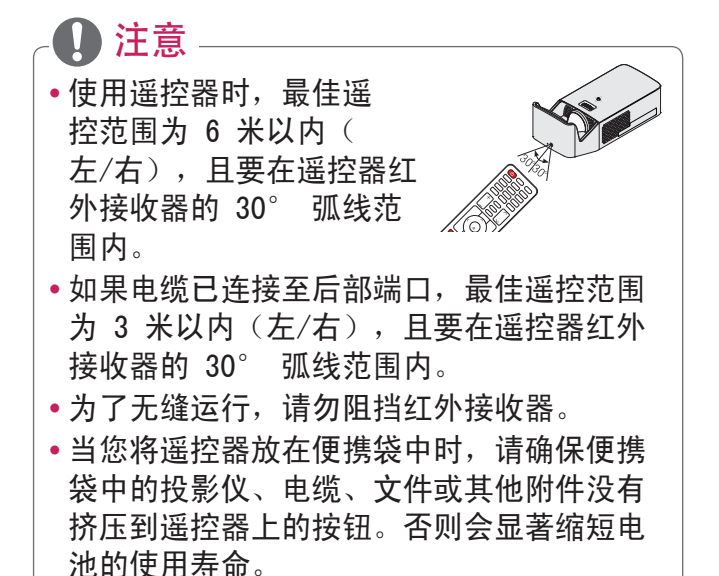
## 使用投影仪

使用投影仪观看

打开投影仪

本用户手册中显示的菜单屏幕仅为示例,主要是 为帮助用户了解如何操作本产品,实际屏幕上的 菜单可能稍有不同。

- 1 正确连接电源线。
- 2 等待片刻后, 按遥控器或操纵杆上的(b (电 源)按钮。
- 3 在语言选择屏幕中选择一种语言。
- 4 在模式设置屏幕中选择您所需的设置模式。

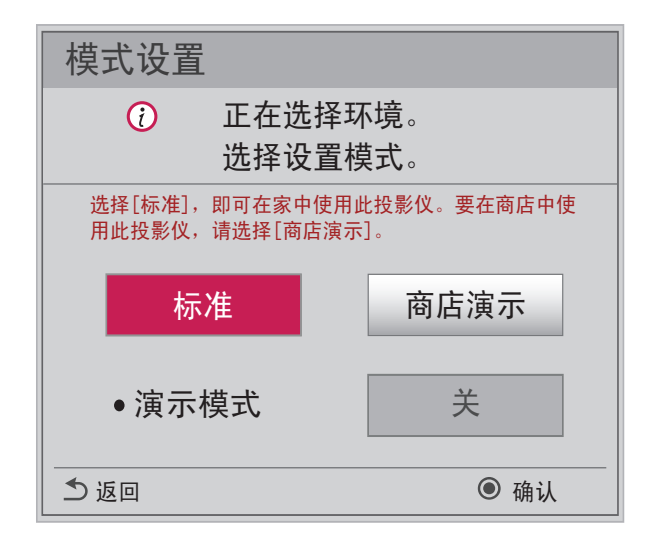

- \* 显示店内产品时,将使用商店演示。画面模式 会在经过一定的时间之后自动复位。您可以选 择标准以在家中使用产品。
- 5 使用遥控器上的输入 七 按钮选择输入信号。

#### 屏幕影像的对焦和定位

屏幕上出现图像时,检查焦点是否对准,大小是 否与屏幕相配。

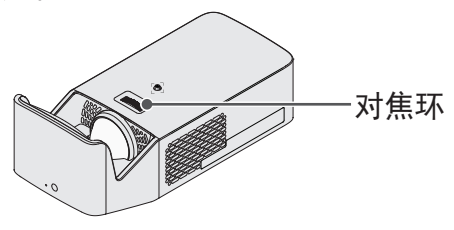

- **•**要调节影像的焦距,旋转对焦环。
- 在调节焦点时, 切勿移动产品。

40

### 使用投影仪观看

- 1 在待机模式下,按 (b (电源) 按钮打开投影 仪。
- 2 按 输入+> 按钮, 然后选择需要的输入信 号。
- 3 使用投影仪观看时,可使用下列按钮控制投影 仪。

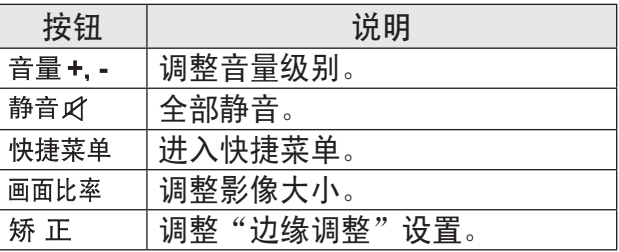

4 要关闭投影仪,请按 () (电源) 按钮。

调节画面比率

使用投影仪时,通过按画面比率按钮调整图像大 小,以其最佳尺寸查看。

**•** 根据输入的信号,可用的画面大小可能有所 不同。 • 您也可以使用快捷菜单或主页按钮。 注意

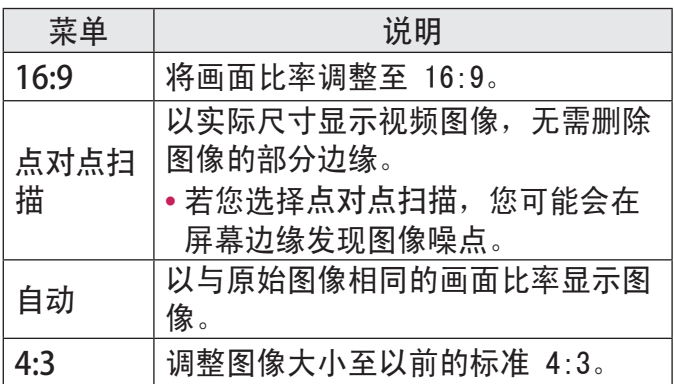

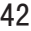

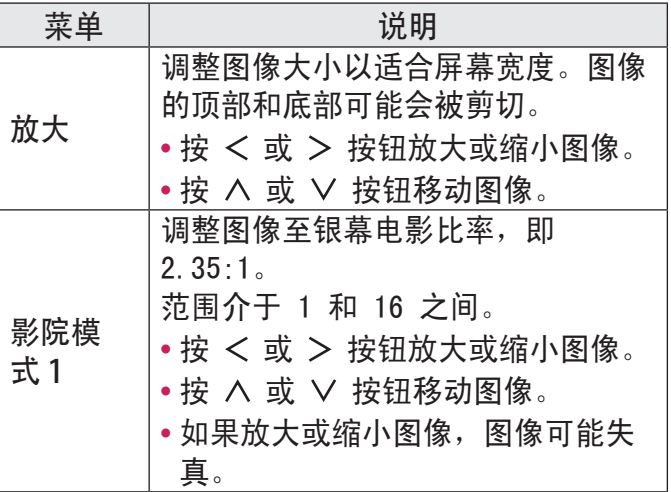

使用边缘调整(四角梯形矫正)功能

边缘调整(四角梯形矫正)用于在投影仪角度不 正导致与屏幕不垂直时,调节投影图像的水平边 和垂直边。此功能用于确保投影图像的形状不失 真。

仅当不能以最佳角度安放投影仪时,才使用此功 能。边缘调整可能导致图像质量下降。

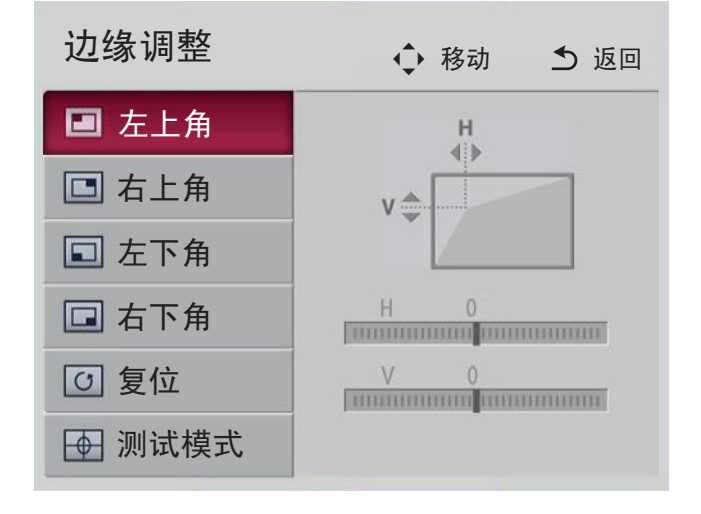

44

- 2 边缘调整的值范围如下所示。
	- 左上角(水平:0 到 100,垂直:0 到 100)
	- 右上角(水平:-100 到 0,垂直:0 到 100)
	- 左下角(水平:0 到 100,垂直:-100 到 0)
	- 右下角 (水平: -100 到 0, 垂直: -100 到 0)

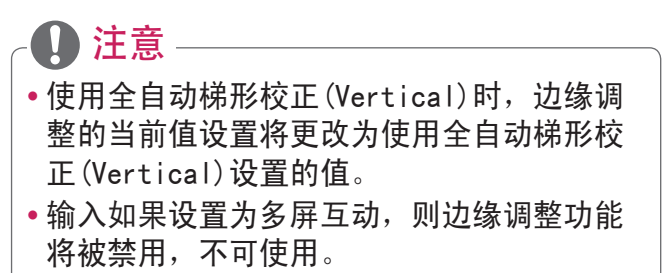

更改输入设备

选择外部输入

选择外部输入。

此菜单中的插图可能与产品实际屏幕有所不同。

- •按谣控器上的输入+D 按钮以显示输入选择屏 幕。
	- -将先显示已连接的输入。但是,多屏互动和 视频输入输入始终为已激活状态。
- 使用遥控器的输入 <del>· 2</del>】按钮选择输入信号,以 将投影仪连接到所需的输入。 您可以使用 <、>、∧ 或 ∨ 按钮在所有输入 模式间切换。

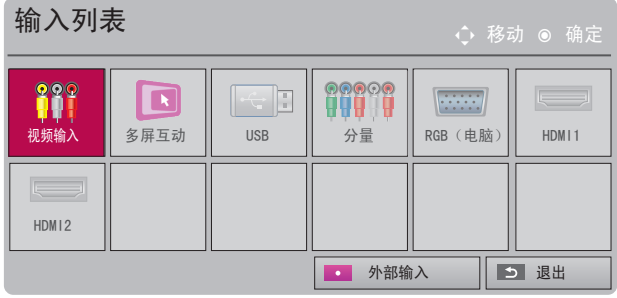

#### 选择输入标签

显示与输入端口连接的设备。

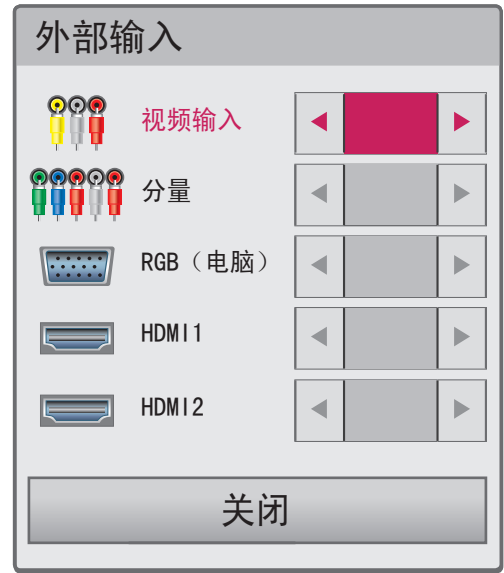

- 1 按遥控器上的输入+> 按钮以显示输入选择屏 幕。
- 2 按 图按钮。
- 3 使用 ∧ 或 ∨ 按钮可滚动至其中一个输入 源。
- 4 使用 < 或 > 按钮选择其中一个输入标签。

遮屏功能

使用遮屏功能

在开会或培训时,如果需要把观众的注意力转移 到您身上,此功能将发挥效用。

- 1 按遮屏按钮,屏幕将被背景色所覆盖。您可通 过参阅*选择遮屏*来更改背景颜色。
- 2 按任意按钮取消遮屏功能。要暂时覆盖屏幕, 请按谣控器上的遮 屏按钮。投影仪正在工作 时,不要用任何物体阻挡镜头。否则可能导致 过热和变形,甚至引起火灾。

选择遮屏

- 1 按主页按钮。
- $2 \# A, V, \leq \mathbb{1}$  这  $>$  按钮选择选项 2, 然后按 确定◉ 按钮。
- 3 按 △、Ⅴ 按钮洗择遮屏,然后按确定◉ 按 钮。
- 4 按 ∧ 或 ∨ 按钮移至所需设置或洗项, 然后 按确定◎ 按钮。

您可轻松自定义常用的菜单。

1 按快捷菜单按钮。

2 按 < 或 > 按钮选择一个菜单, 然后按确定◎ 按钮。

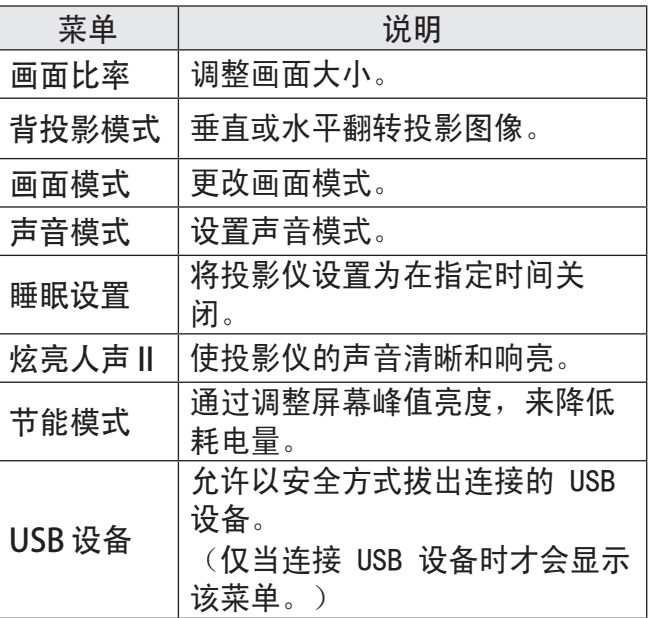

3 按 ∧ 或 ∨ 按钮浏览下列菜单。

娱乐

使用"多屏互动"

- 1 将投影仪的外部输入设置为多屏互动。
- 2 在要连接的设备上启用相关的"多屏互动"功 能。
- 3 在要连接的设备上从搜索列表连接投影仪。 (将投影仪连接到笔记本电脑时,请输入显示 屏上显示的 PIN 码。只有在首次连接时,才 会显示 PIN 码请求。)
- 4 如果所需的设备接受请求, 将启动"多屏互 动"。

# 警告

- **•** Windows 7/8/8.1/10 与多屏互动兼容。但 是, 其他版本的 Windows 以及某些其他操作 系统可能与多屏互动不兼容。
- **•** Ice Cream Sandwich、Jellybean、KitKa t、Lollypop 和 Marshmallow 版本的 LG Android 设备完全兼容。
- 诵讨多屏互动连接时, 请将设备靠近投影 仪。
- 响应速度和图像质量会因用户环境而有所不 同。
- **•** 有关要连接至的设备的更多信息,请参阅该 设备的用户手册。
- **•** 在使用无线连接初始化设备信息时,某些 Windows 8.1 笔记本电脑可能无法重新连 接。如果遇到这种情况,建议您先拔掉已注 册设备,然后重新连接。
- **•** 如果输入设置为多屏互动,下列功能将禁用 且不可使用:边缘调整、背投影模式和全自 动梯形校正(Vertical)。

### 在投影仪上设置蓝牙

此选项用于通过蓝牙音频设备输出投影仪的声 音。

## **•** 下面是可连接的设备:LG BTS1、LG HBS-700、 LG HBS- 730、LG HBS-800 (具体可购买哪些型 号由国家/地区决定。) **•** 其他制造商制造的产品可能不兼容。 **•** 您可以使用遥控器来调节所连接设备的音量。 **•** 以无线方式连接设备时,如果设备连接失败, 请检查设备是否已连接到电源,以及蓝牙音频 设备是否工作正常。 •如果蓝牙已开启,并且投影仪电源已打开,投 影仪将自动连接到上次连接的蓝牙设备。(请 务必一并检查上次连接的蓝牙设备电源是否已 打开。) 注意

- **•** 此投影仪不支持 LG TV 声音同步功能。要使 用支持 LG TV 声音同步功能的产品,请不要 使用 LG TV 模式,改用常规蓝牙模式。
- •蓝牙功能用于将产品连接到蓝牙扬声器或蓝牙 耳机。不能通过蓝牙功能将本产品连接到手 机。

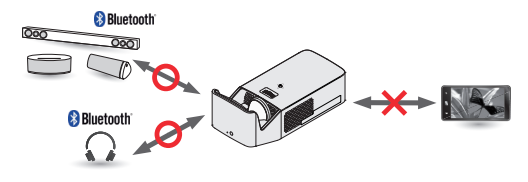

转到 → 声音 → 声音输出 → 蓝牙 → 搜 索设备, 以便搜索附近的蓝牙音频设备, 然后将 检测到的任何设备连接到投影仪。(如果设备名 称超过 20 个字符, 将仅显示前 20 个字符。)

- 1 将蓝牙设备设置为配对模式,然后选择搜索设 备。
- **洗**择停止搜索杳看当前已检测到的设备。
- **•**如果未检测到设备,请检查设备电源是否已开 启,是否处于配对模式。
- **•** 搜索设备所用时间由设备的信号强度和数量决 定。

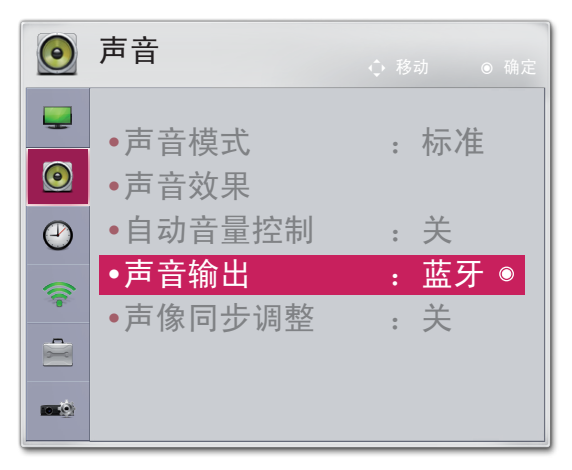

52

- 2 如果搜索完成,可以选择蓝牙设备并连接。
- 可通过选择停止搜索立即停止连接过程。
- **•** 连接设备所用时间由设备的信号强度和数量决 定。

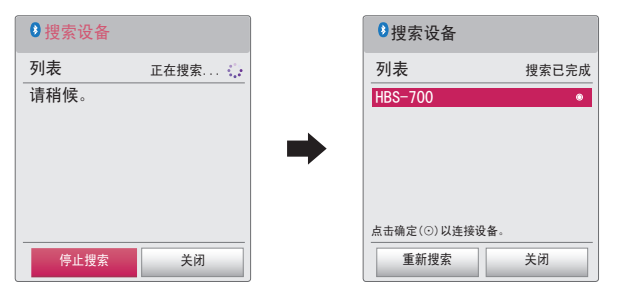

- 3 如果连接了蓝牙设备,可以通过连接的设备听 到投影仪发出的声音。
- 连接的蓝牙设备将自动添加到已注册的设备列 表。注册之后,不必搜索,只需从已注册的设 备列表选择,即可连接蓝牙设备。
- 连接的设备只能通过主页 → 吉音 → 吉音输 出 → 蓝牙 → 已注册的设备列表断开。

连接、断开连接或删除"已注册的设备列 表"中的蓝牙设备

在 → 声音 → 声音输出 → 蓝牙 → 已注 册的设备列表中,蓝牙设备按照相连顺序显示, 相同设备只需选中即可再次连接,不必重新搜 索。

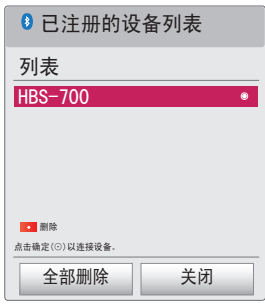

连接

从已注册的设备列表选择要与其连接的蓝牙设 备。

- **•** 已注册的蓝牙设备将根据其特征尝试自动连 接。(请参阅蓝牙设备的手册。)
- 可通过洗择停止立即停止连接过程。
- **•** 连接设备所用时间由设备的信号强度和数量决 定。

**断开**连接

选择断开连接可断开与设备之间的连接。

**•** 只能从已注册的设备列表断开与设备之间的连 接。

删除

选择删除选定文件或全部删除可删除注册的任何 设备。

- 删除选定文件:按已注册的设备列表中的 按钮可删除选定设备。
- **•** 全部删除:按已注册的设备列表中的全部删除 将删除所有已注册设备。

#### 调整声像同步调整

连接蓝牙设备时, 请转到主页 → 声音 → 声像 同步调整可调整视频与蓝牙耳机音频同步。

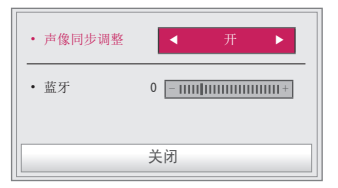

- •只有连接蓝牙设备时,才可以使用此功能。
- **•** 音频同步可能因制造商而有所不同。
- **•** 从已连接的 USB 驱动器播放视频时,声像同步 调整也可以通过设置音频 菜单进行调整。

## 我的媒体

56

## 使用之前

中文

### 连接 USB 设备

将 USB 设备(外部硬 盘、USB 存储器) 连接至 投影仪的 USB 端口, 利 用投影仪欣赏 USB 设备 上存储的内容文件。您无 法写入或删除 USB 设备 上的数据。连接 USB 闪 盘,如下所示。

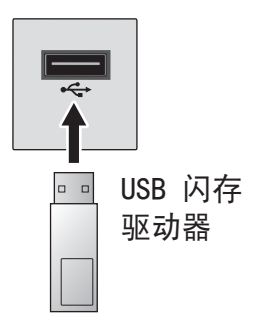

#### 移除 USB 设备

- 1 单击 快捷菜单 按钮。
- 2 使用 < 或 > 按钮移至 USB 设备, 然后按 确定◉ 按钮。
- 3 选择要移除的 USB。在移除 USB 之前,等待 确保 USB 设备已停止。

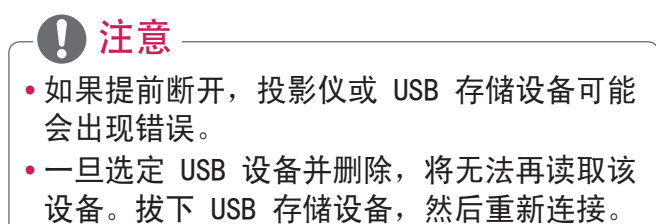

#### 使用 USB 设备的注意事项

- **•** 如果 USB 存储设备具有内置自动识别程序或使 用自身的驱动程序,则该存储设备可能无法工 作。
- **•** 某些 USB 存储设备可能无法(正常)工作。
- •如果您使用 USB 延长线, 则 USB 设备可能无 法识别或无法正常工作。
- **•** 请仅使用通过 Windows FAT32 或 NTFS 文件系 统格式化的 USB 存储设备。
- **•** 对于外部 USB 硬盘,建议您在低于 5 V 的额 定电压和低于 500 mA 的额定电流条件下使用 设备。
- **•** 建议使用硬盘驱动器自带电源。(如果供电不 足, 可能无法正确检测到 USB 存储设备。)注 意,不支持 USB 集线器。
- **•** 建议您使用不超过 32 GB 的 USB 闪盘或不超 过 2 TB 的 USB 硬盘。
- **•** 如果具有省电功能的 USB 硬盘无法正常工作, 请关闭电源并重新打开。有关更多信息,请参 阅 USB 硬盘的用户手册。
- **•** USB 存储设备中的数据可能会损坏,因此请务 必将重要文件备份到其他设备。数据维护是用 户的职责所在,制造商对数据丢失不承担任何 责任。

使用"我的媒体"

1 按遥控器上的 主页 按钮。

2 选择我的媒体。

从列表选择所需文件。观看所选文件。

通过在磁盘播放过程中检查选项,设置与播放相 关的设置。

#### 我的媒体支持文件

- **•** 最高数据传输速率:20 Mbps(兆位/秒)
- **•** 外部支持的字幕格式:\*.smi、\*.srt、\*. sub(MicroDVD、SubViewer 1.0/2.0) 、\*.ass、\*.ssa、\*.txt (TMPlayer)、\*.psb (PowerDivX)
- 内部支持的字幕格式: SRT/ASS/SSA (支持从 DivX6 生成的内部字幕)

支持视频的编解码器

最大:1920 x 1080 @ 30p(仅动态 JPEG 640 x 480 @ 30p)

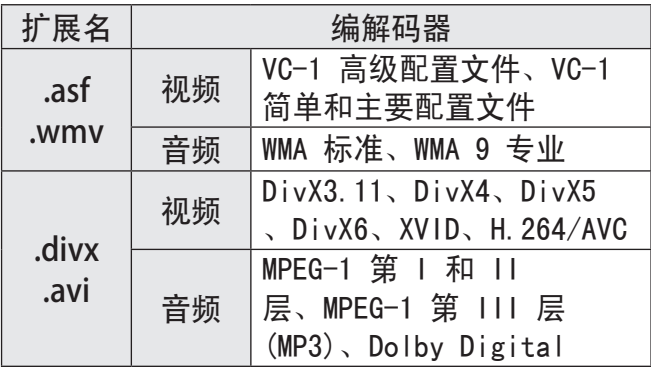

十<br>女

58

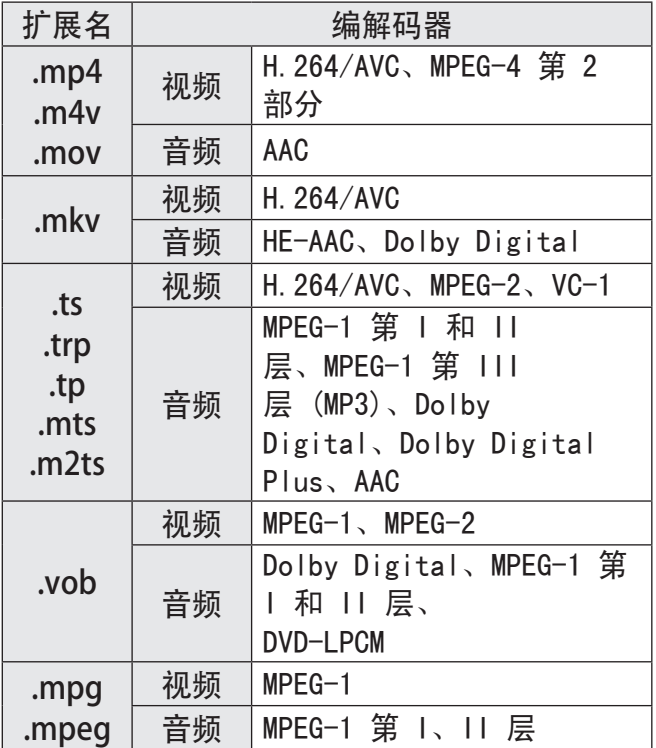

## 音频文件

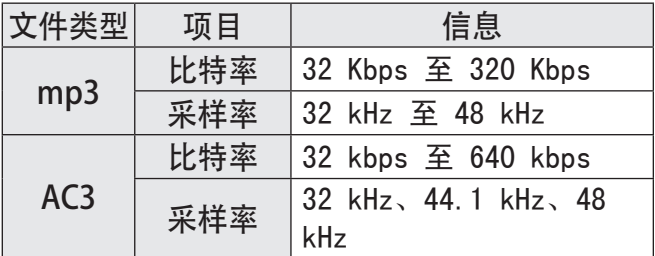

59

60

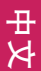

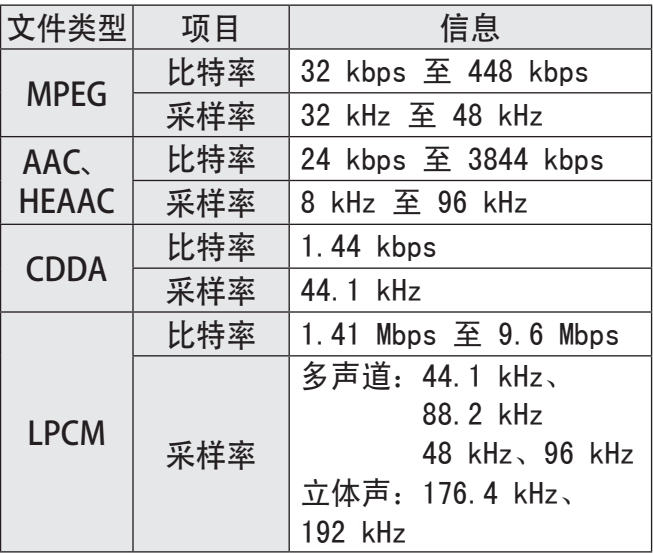

## 可用图片文件

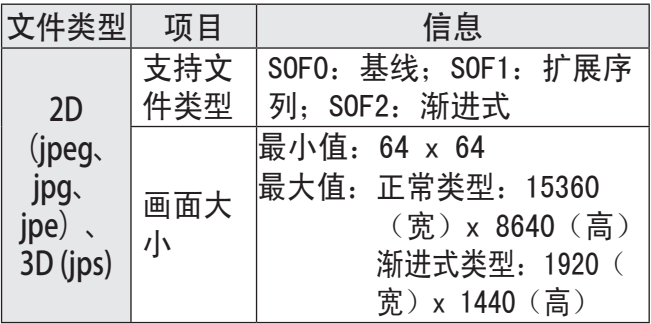

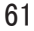

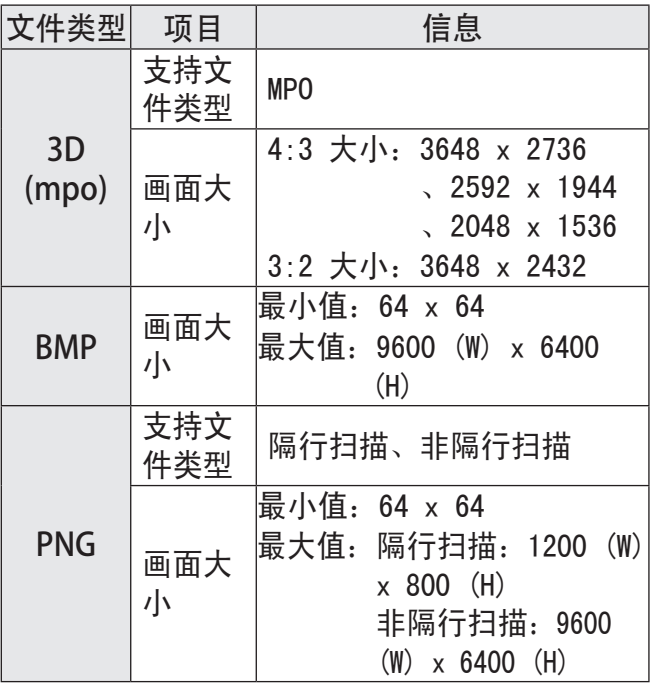

\* 与 JPEG 格式的文件相比,BMP 和 PNG 格式的 文件显示速度可能会慢一些。

观看视频

62

在影片列表中,您可观看存储在所连接 USB 设 备上的电影。

观看视频时控制播放和设置选项。

#### 播放视频文件的提示

- **•** 由用户创建的某些字幕可能无法正常显示。
- **•** 视频和字幕文件应该位于同一文件夹中。为使 字幕正常显示,视频和字幕文件必须具有相同 的名称。
- 我们不支持任何包含 GMC (全局运动补偿) 或 Qpel (1/4 像素运动评估) 的数据流。
- **•** 仅支持 H.264/AVC 级别 4.1 及更低级别的配 置文件。
- **•** 不支持超过 50 GB(千兆字节)的视频文件播 放。文件大小限制取决于编码环境。
- **•** 不支持 DTS 音频编解码器。

浏览影片列表

从已连接设备中播放存储的视频文件。

- 1 连接一个 USB 存储设备。
- 2 按 USB 按钮。
- 3 使用 < 戓 > 按钮选择影片列表, 然后按 确定◉ 按钮。
- 4 使用 入、 V、 < 或 > 按钮选择所需的文件, 然后按确定◉ 按钮。

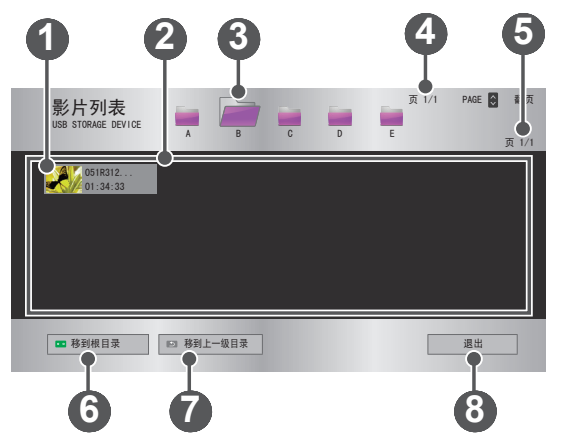

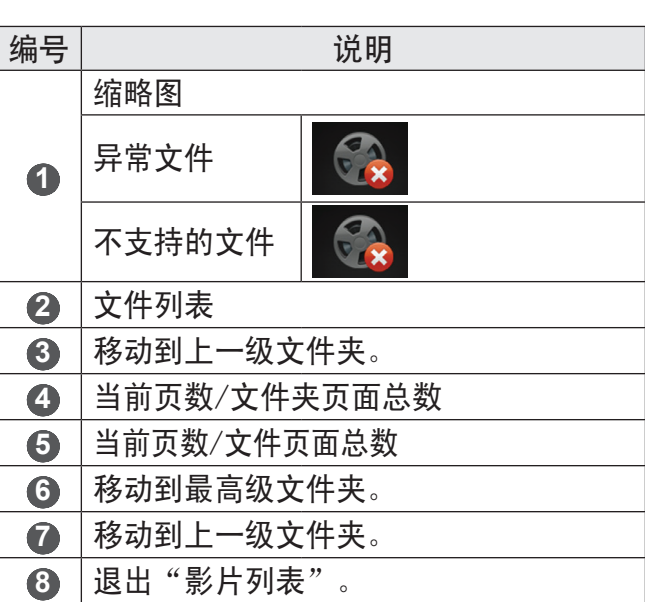

5 使用以下按钮控制播放。

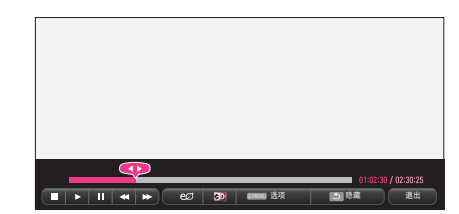

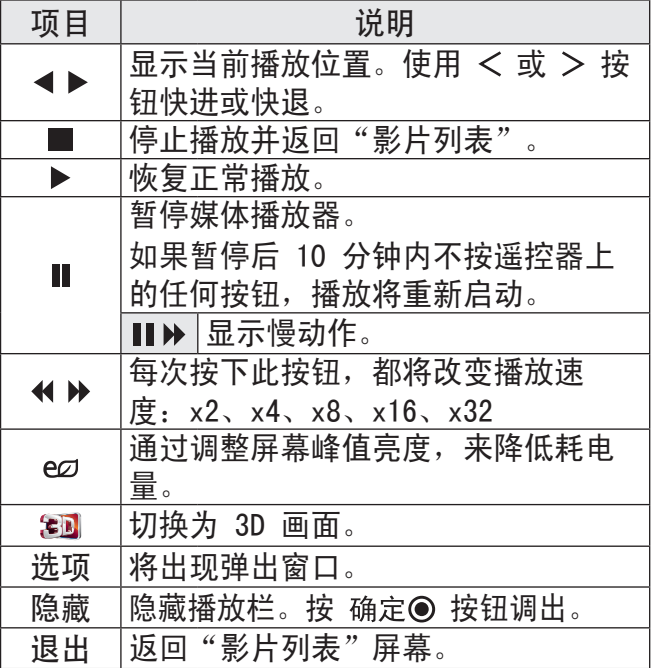

影片列表选项

- 1 按快捷菜单按钮。
- 2 使用 ∧ 或 ∨ 按钮移至所需选项, 然后按 确定◎ 按钮。

3 使用 へ、 V、 < 或 > 按钮设置每个项目。

设置视频播放。

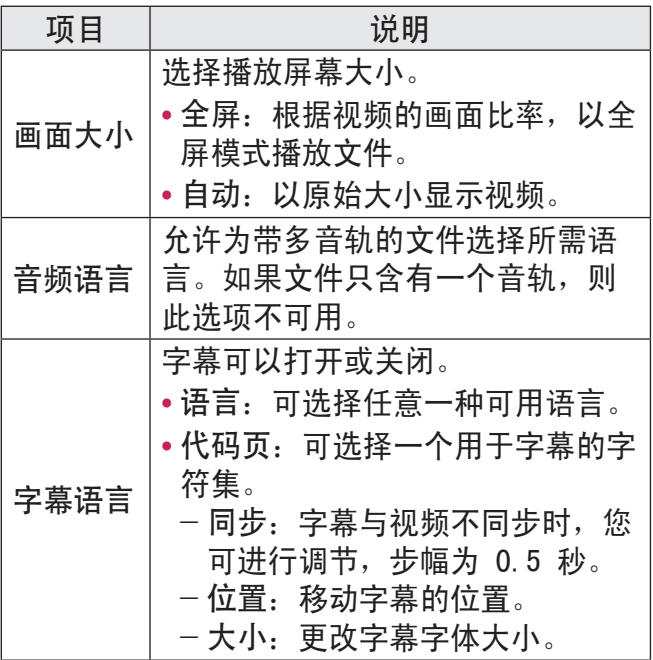

66

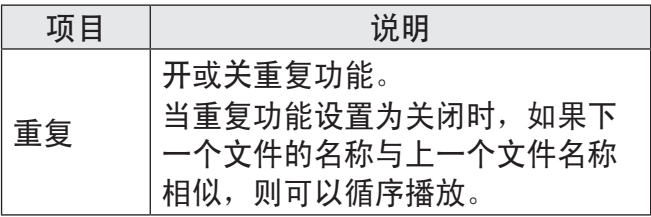

设置视频。

可更改视频设置。(请参阅第 91 页上的"图 像设置"。)

设置音频。

可更改音频设置。(请参阅第 99 页上的"声 音设置"。)

蓝牙

可更改蓝牙设置。(请参阅第 51 页上的"在 投影仪上设置蓝牙"。)

设置 3D 视频

可设置 3D 视频或 2D 视频。

3D 设置

可设置 3D 设置。(请参阅第 107 页上的"洗 项 1 设置"。)

检查用于重播受 DivX 保护的视频的 DivX 注册 代码。请在<http://vod.divx.com> 注册。 使用注册代码可在 [www.divx.com/vod](http://www.divx.com/vod) 上租用或

购买电影。

1 在"设置"菜单中,移至选项 1, 然后按 DivX(R) VOD。

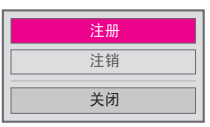

 $2 \# A \rightrightarrows V$  按钮移至注册, 然后按确定 ● 按 钮。

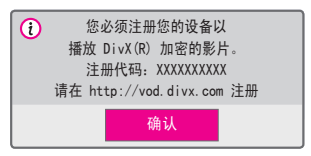

3 检查 DivX 注册代码。

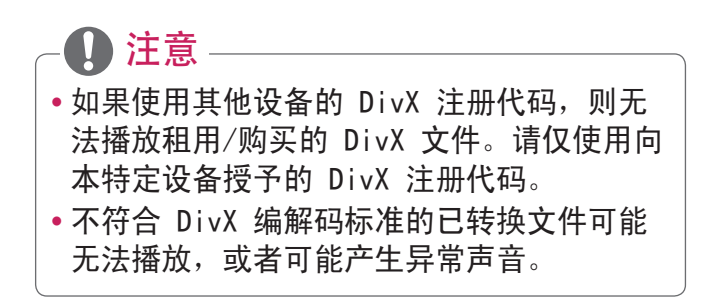

中<br>又

注销 DivX 码

68

请使用 DivX 注销代码停用 DivX DRM 功能。

- 1 在"设置"菜单中,移至选项 1, 然后按 DivX(R) VOD。
- 2 使用 ∧ 或 ∨ 按钮转到注销, 然后按确定 ◎ 按钮。
- 3 选择确定。

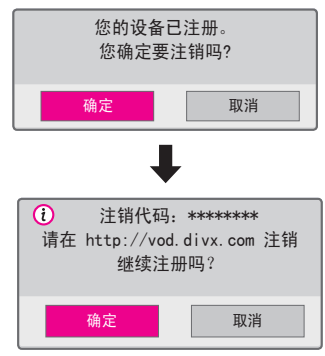

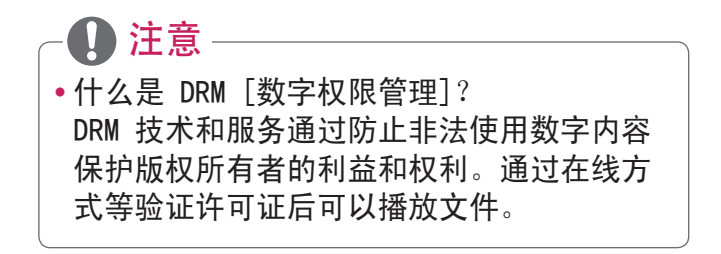

观看图片

您可以观看存储在已连接设备上的图片。

支持的照片文件

照片 (\*.JPEG)

基线: 64 像素(宽)x 64 像素(高)到 15360 像素(宽)x 8640 像素(高)

渐讲式: 64 像素 ( 宽 ) x 64 像素 ( 高 ) 到 1920 像素(宽)x 1440 像素(高)

- **•** 不支持的文件显示为图标。
- 对于已损坏的文件或无法播放的文件格式, 将 显示错误消息。
- **•** 已损坏的文件可能无法正常显示。
- •全屏杳看高分辨率图像可能需要一段时间。

浏览图片列表

- 1 连接一个 USB 存储设备。
- 2 按 USB 按钥。
- 3 使用 < 或 > 按钮选择图片列表, 然后按 确定● 按钮。
- 4 使用 入、 V、 < 或 > 按钮选择所需的文件, 然后按确定● 按钮。

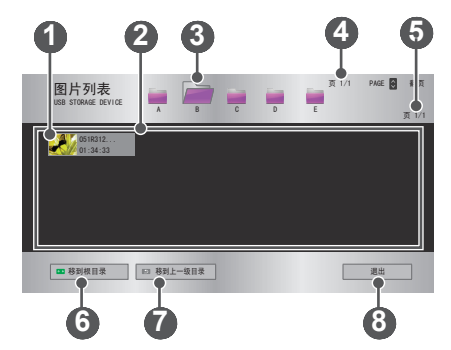

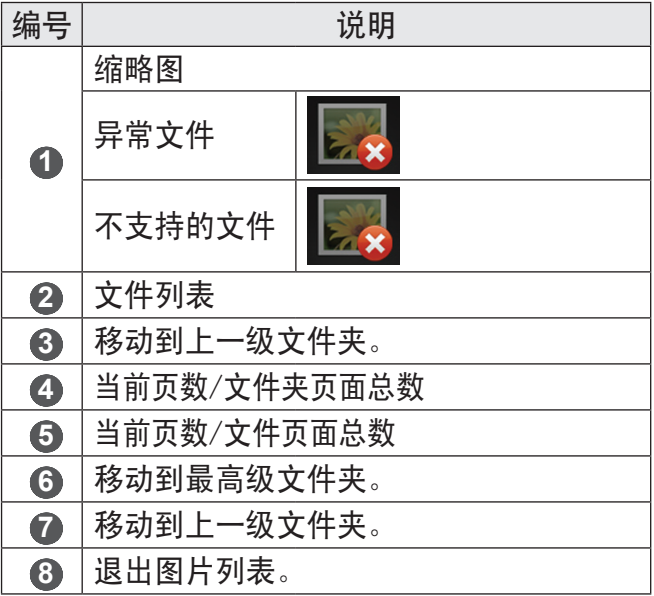

## 5 使用以下按钮控制播放。

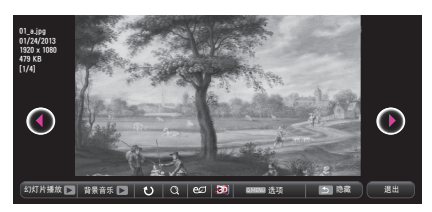

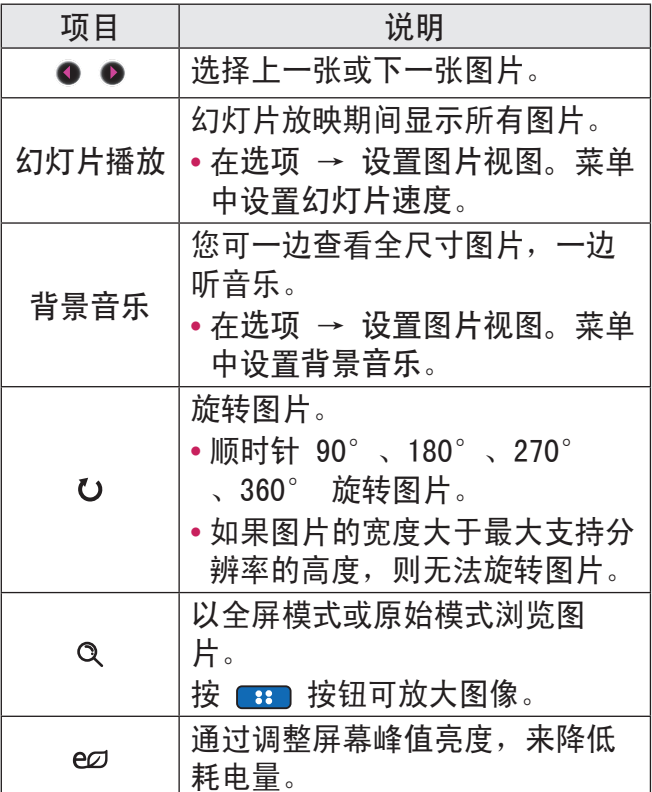

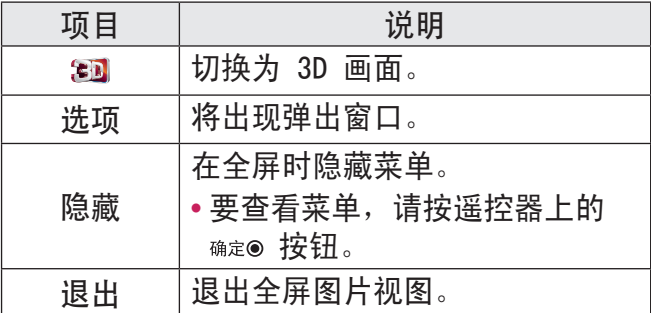

图片列表选项

1 按快捷菜单按钮。

2 使用 ∧ 或 ∨ 按钮移至所需选项, 然后按 确定◎ 按钮。

3 使用 へ、 V、 < 或 > 按钮设置每个项目。 设置图片视图。

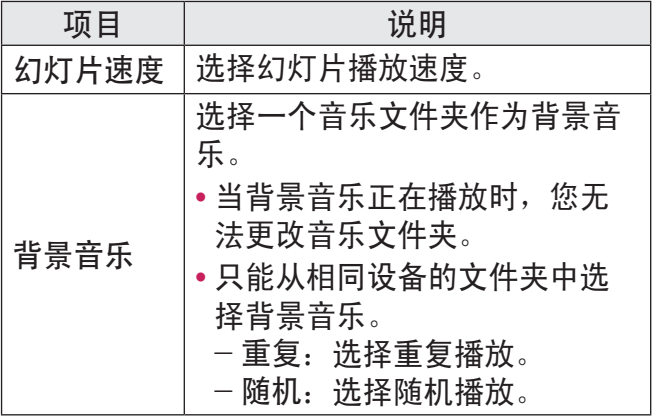

中文

72
设置视频。

可更改视频设置。(请参阅第 91 页上的"图 像设置"。)

设置音频。

可更改音频设置。(请参阅第 99 页上的"声 音设置"。)

蓝牙

可更改蓝牙设置。*(请参阅第 51 页上的"在* 投影仪上设置蓝牙"。)

设置 3D 视频

可设置 3D 影像或 2D 影像。

3D 设置

可设置 3D 设置。可设置 3D 设置。*(请参阅第* 107 页上的"选项 1 设置"。)

听音乐

您可以播放存储在已连接设备上的音频文件。

支持的音乐文件

 $*$  MP3

比特率 32 kbps - 320 kbps

- **•** 采样率 MPEG1 Layer3:32 kHz、44.1 kHz、48 kHz
- **•** 采样率 MPEG2 Layer3:16 kHz、22.05 kHz、24 kHz

- 1 连接一个 USB 存储设备。
- 2 按 USB 按钮。
- 3 使用 < 或 > 按钮选择音乐列表, 然后按 确定● 按钮。
- 4 使用 へ、 V、 < 或 > 按钮选择所需的文件, 然后按确定◉ 按钮。

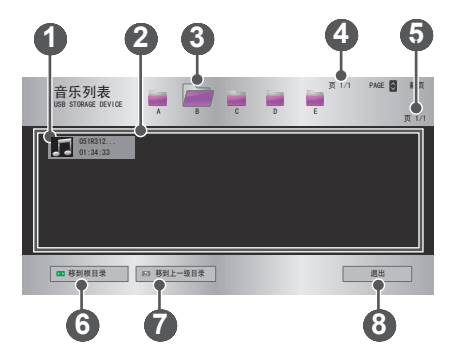

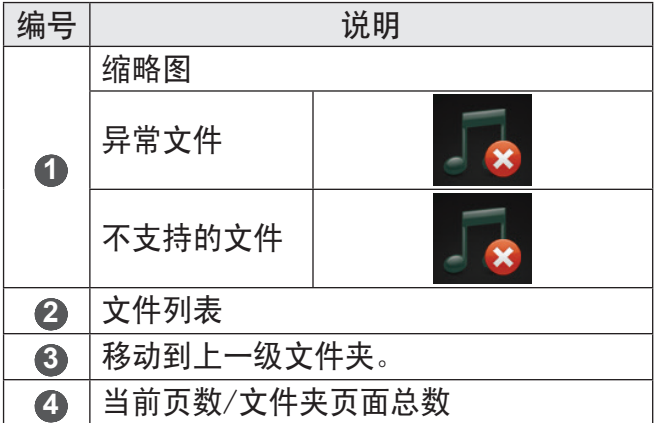

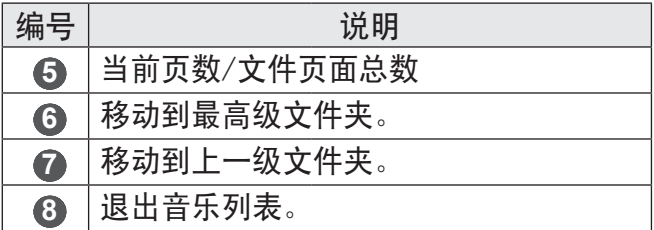

## 5 使用以下按钮控制播放。

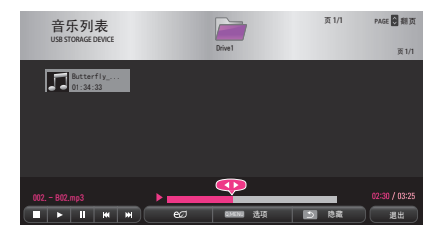

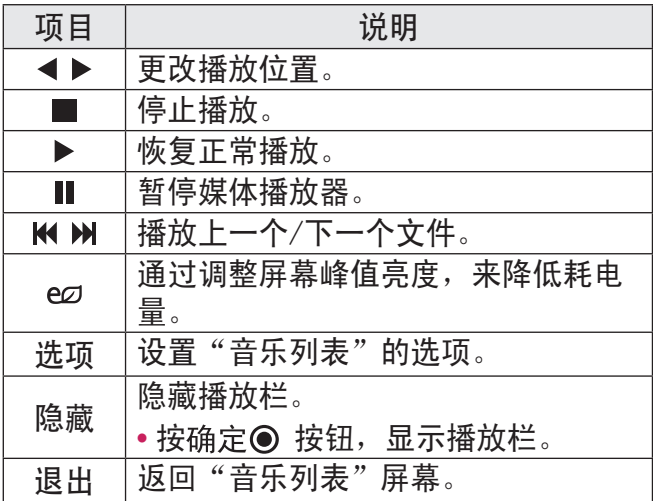

#### 音乐列表选项

1 按快捷菜单按钮。

2 使用 ∧ 或 ∨ 按钮移至所需选项, 然后按 确定◉ 按钮。

3 使用 A、V、< 或 > 按钮设置每个项目。 设置音频播放。

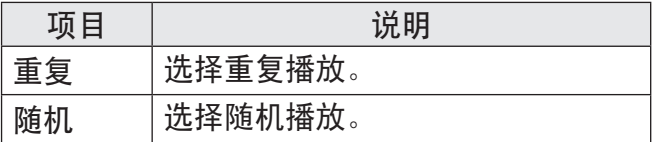

设置音频。

可更改音频设置。(请参阅第 99 页上的"声 音设置"。)

蓝牙

可更改蓝牙设置。(请参阅第 51 页上的"在 投影仪上设置蓝牙"。)

查看文件

您可以查看存储在已连接设备上的文档文件。

支持的文件格式

XLS、XLSX、DOC、DOCX、PPT、PPTX、TXT、PDF 、HWP

Microsoft Office:97/2000/2002/2003/2007 版

Adobe PDF · 1 0/1 1/1 2/1 3/ 1 4 版

Hangul:97/2000/2002/2005/2007 版

- **•** 文件查看器会重新排列文档,所以可能与在 PC 上显示时有所不同。
- **•** 对于包含图像的文档,重新排列过程中,图像 的分辨率看上去可能低一些。
- **•** 如果文档较大或页数较多,加载可能就比较耗 时。
- **•** 不支持的字体可能会替换为其他字体。
- **•** 文件查看器可能无法打开包含大量高分辨率图 像的 Office 文档。在这种情况下,请减小图 像文件大小,将其保存在 USB 存储设备上并再 次运行文件查看器,或者将您的 PC 连接到投 影仪后, 在 PC 上打开文件。

- 1 连接一个 USB 存储设备。
- 2 按 USB 按钮。
- 3 使用 < 或 > 按钮选择文件清单, 然后按 确定◎ 按钮。
- 4 使用 へ、 V、 < 或 > 按钮选择所需的文件, 然后按确定◉ 按钮。

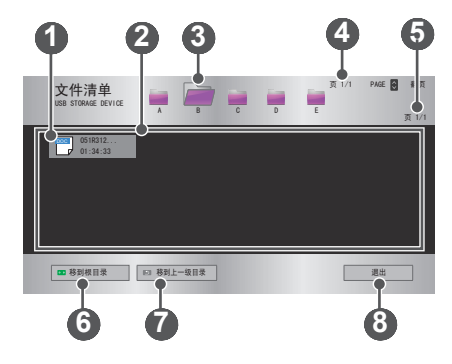

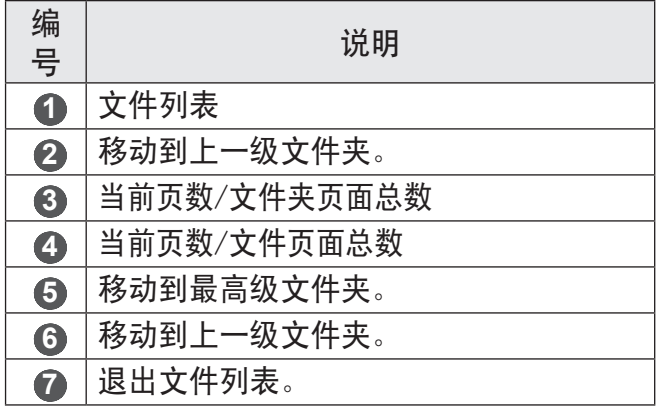

- 5 使用以下按钮控制播放。
- 单击转到页面, 随即出现选择页面编号的弹出 窗口。输入页面,移至所需页面。

•按音量 +. -按钮放大或缩小。

按确定◉ 按钮, 然后使用 へ、∨、<、> 按钮移 至转到页面或放大。

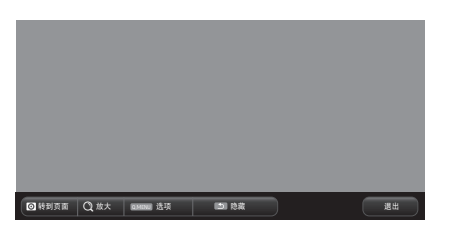

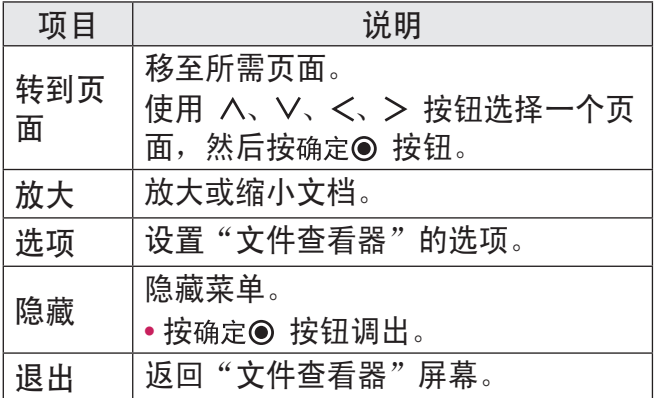

#### 文件列表选项

1 按快捷菜单按钮。

2 使用 へ、 V、 < 或 > 按钮设置每个项目。

设置文件查看器选项

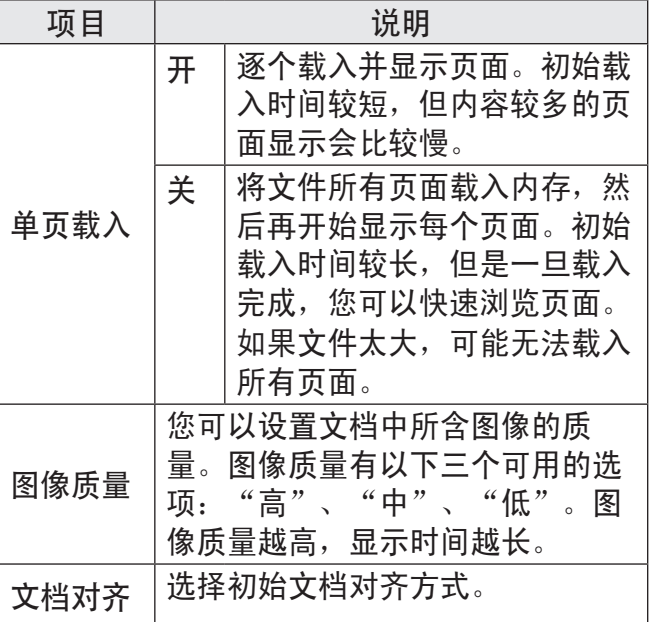

由于文件查看器设置为默认项,所以请关闭当前 打开的文档,以应用对新文档的更改(如果有)。

# 3D 功能

3D 技术为每只眼睛使用不同的视频帧,从而增 加视频深度。

观看 3D 视频时

#### 警告

- **•** 如果长时间在太近的距离内观看 3D 视频或图 像,可能导致用眼疲劳。
- **•** 如果佩戴 3D 眼镜长时间观看投影仪或游戏画 面,可能会感到头昏眼花或疲劳。
- **•** 患慢性疾病(癫痫症、心血管疾病、血压相关 疾病等)的人群、孕妇和重度晕车人士应避免 观看 3D 视频。
- **•** 立体视盲或立体视障人士也应避免观看 3D 内 容。否则,会导致重影或视觉不适。
- **•** 有斜视、弱视或散光的人士难以感知视频景 深,可能因重影或其他疾病而容易感到疲劳。 相对于其他观看者,建议此类人群提高休息频 率。
- **•** 因为 3D 内容非常真实,一些观看者会感到惊 讶或过度兴奋。
- **•** 请勿在易碎品或容易碰到的物体附近观看 3D 影像。
- •当您下意识地尝试远离逼真的 3D 影像时, 注 意不要伤到自己。

- **•** 光敏性癫痫警告
	- -某些用户在接触到视频游戏中的闪光或特定 图案时可能会发生光敏性癫痫或出现其他异 常症状。如果您的家庭成员患有癫痫病史或 曾经发作过任何类型的癫痫,请在观看 3D 影像前咨询医生。

如果在观看 3D 视频时发生下述任意症状, 请立即停止观看 3D 视频并适当休息。

- -头昏眼花、视力变化、眼睛或面部肌肉颤 搐、不自主运动、痉挛、失去知觉、混乱、 失去方向感或恶心。如果症状不消失,请咨 询医生。
- **•** 采取下列预防措施可降低光敏性癫痫发作的风 险。
	- -每观看一小时,休息 5 到 15 分钟。
	- -如果每只眼睛的视力不一样,请在开始观看 3D 视频前调整差异。
	- -确保 3D 视频直接呈现在您面前,与眼睛处 于同一水平线。
	- -如果感到头痛、疲劳或头昏眼花,应停止观 看。
	- -不要在疲劳或生病时长时间观看 3D 影像。

注意

**•** 儿童观看 3D 视频须格外小心。

观看 3D 视频时的注意事项

- **•** 防止 5 岁以下儿童观看 3D 视频。否则,可能 损害儿童眼睛发育。
- 10 岁以下儿童的视力仍处于发育阶段, 极易在 屏幕前做出触摸或跳跃的动作。建议在成人指 导和监护下观看。
- **中于儿童双眼之间的距离比成人窄, 所以儿童** 往往会注意到每一只眼所看到的影像中的更多 差异。因此,即使观看相同的 3D 视频,儿童 也能比成人感知更大的景深。
- **•** 19 岁以下的青少年对 3D 内容的光刺激更为敏 感。不推荐在疲劳时过度观看。
- •相对于年轻观看者而言, 老年观看者的景深感 知力较低。应避免观看视频的距离小于推荐距 离。
- **•** 应以最佳观看角度和距离观看 3D 影像。
- **•** 如果超出观看角度或距离,则可能无法观看 3D 影像。请不要躺下观看 3D 影像。
- 在投影仪开机后的初始化过程中, 您可能会看 到左右影像重叠。优化可能需要一段时间。
- •当您的眼睛离开屏幕, 然后再观看 3D 影像 时,可能需要一些时间才能正常观看 3D 影 像。
- **•** 您在 3 波长荧光灯 (50 Hz 60 Hz) 或窗户 附近观看 3D 影像时,可能会出现轻微闪烁。 如果出现轻微闪烁,建议用窗帘遮挡阳光并将 灯光调暗。

- **•** 3D 眼镜必须为 DLP-LINK(适合 DLP)类型。
- 如果投影仪和 3D 眼镜之间存在障碍物, 您可 能无法正常观看 3D 影像。
- **3D 投影仪的安装位置应尽可能远离其他设备。**
- **•** 如果不受本投影仪支持的未来 3D 广播格式成 为标准格式,则可能需要使用附加设备,例如 机顶盒。

使用 3D 眼镜时, 请检查下列注意事项。

**•** 请勿将 3D 眼镜用作普通眼镜、太阳镜或护目 镜。

-这样做可能会造成伤害。

- **•** 请勿将 3D 眼镜存放在极热或极冷的环境中。 这会导致眼镜变形。请勿使用已变形的眼镜。
- **•** 请勿让 3D 眼镜掉落或者与其它物体接触。 -否则可能造成产品故障。
- **•** 3D 眼镜的镜片易被刮伤。请使用清洁的软布擦 拭镜片。
- **布料上的异物颗粒可能会刮伤镜片。**
- **•** 请勿使用尖锐物体或任何化学药品擦拭 3D 眼 镜镜片表面。如镜片被刮伤,您在观看 3D 影 像时看到的图像可能不正常。

#### 观看 3D 影像的要求

注意

\* 最佳观看角度:上/下/左/右 9° 建议观看距离:3 至 5 米 建议的画面大小:101 厘米

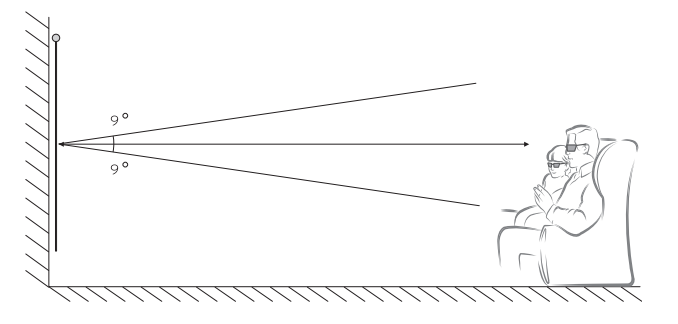

- \* 应仅在较暗的室内环境中观看 3D 视频。
	- **•** 与 DLP-LINK 眼镜的配对受屏幕反射光的强 度影响。因此,在以下情况中与 DLP-LINK 眼镜的配对可能无法正常工作:屏幕反射光 亮度不够(如周围区域过亮)、屏幕过大或 启动了最大节能模式。
	- •播放 3D 视频时,某些菜单可能无法工作。
	- **•** 只有在投影仪上选择 3D 视频格式选项时, 才能正常观看 3D 视频。

#### 使用 DLP-LINK (DLP-Ready) 类型的眼镜

- 1 在观看投影仪播放的 3D 影像时,按眼镜上的 按钮。
- 2 按下按钮后,眼镜闪烁,并与 3D 影像同步。 (闪烁是 DLP-LINK 类型眼镜的一个独特工作 方式。视眼镜类型而定,可能有所不同。)
- 3 如果观看 3D 影像时眼镜闪烁或出现问题,请 先关灯让房间变暗。有关眼镜的疑问,请与投 影仪销售商联系。

观看 3D 影像

3D 影像是一项利用左/右眼视觉差使投影仪影像 呈现现实生活中的三维空间的技术。

- 1 播放支持的 3D 视频标题。
- 2 按 按钮激活 3D。
- 3 打开并戴上 3D 眼镜。
- 4 观看 3D 影像时, 按遥控器上的 3D 按钮可结 束 3D 影像观看。
- 5 按 左/右 按钮以切换图像的播放方向。选择具 有较好 3D 显示质量的屏幕。
	- 如果在观看过程中按 3D 按钮, 将返回 2D 模式。
- \* 可用的 3D 类型可能不同,具体取决于输入信 号。

支持的 3D 模式

|             | 信号               | 分辨<br>率           | 水平频<br>率 (kHz) | 垂直频<br>率 (Hz) | 支持的<br>3D 格式          |
|-------------|------------------|-------------------|----------------|---------------|-----------------------|
| <b>HDMI</b> | 720 <sub>p</sub> | 1280<br>X<br>720  | 89.9/<br>90    | 59.94/<br>60  | 帧封装                   |
|             |                  |                   | 75             | 50            | 帧封装                   |
|             |                  |                   | 45             | 60            | 并排<br>(半<br>宽),<br>上下 |
|             |                  |                   | 37.5           | 50            | 并排<br>(半<br>宽),<br>上下 |
|             | 1080i            | 1920<br>X<br>1080 | 33.7           | 60            | 并排<br>(半<br>宽),<br>上下 |
|             |                  |                   | 28.125         | 50            | 并排<br>(半<br>宽),<br>上下 |

中文

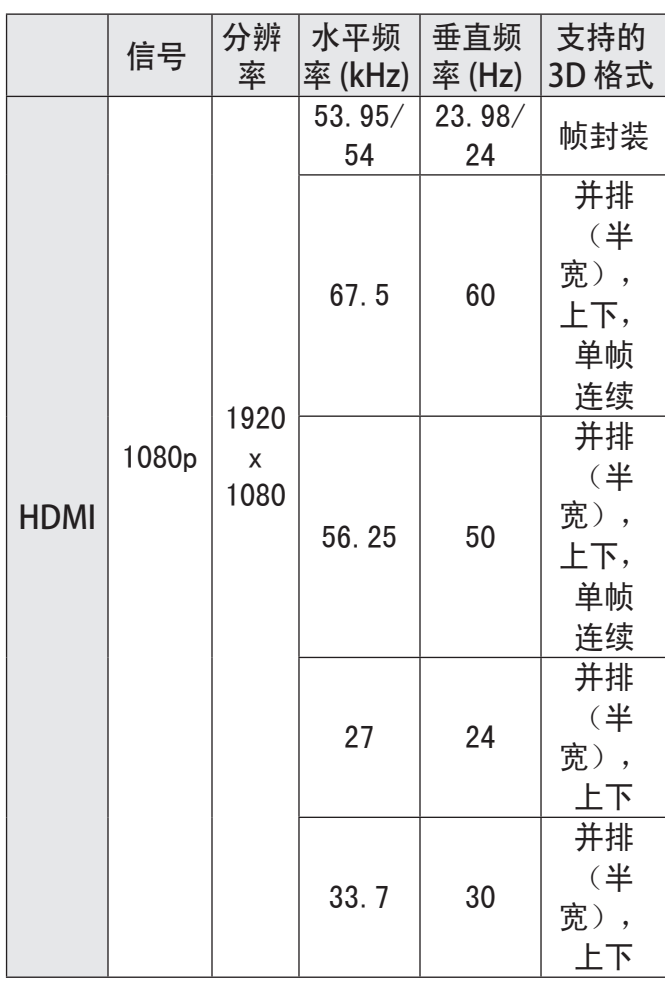

88

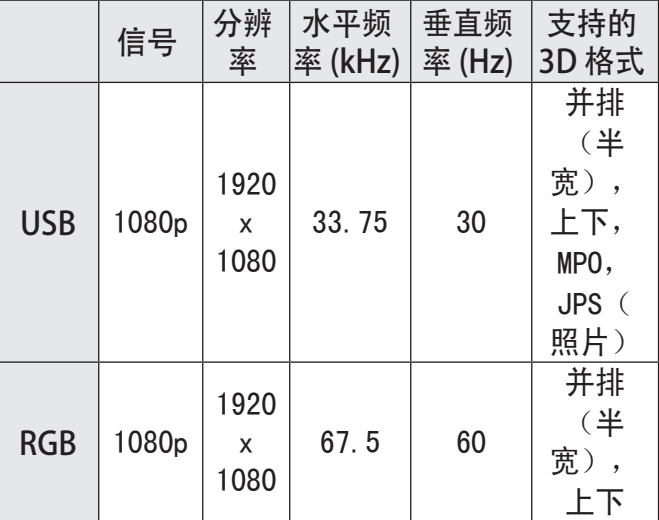

# 自定义设置

设置

- 1 按主页按钮。
- 2 使用 へ、∨、 く 或 > 按钮选择所需项目, 然 后按确定◎按钮。
- 3 使用 へ、 V、 < 或 > 按钮设置所需项目, 然 后按确定● 按钮。
- 4 完成时, 请按退出 按钮。

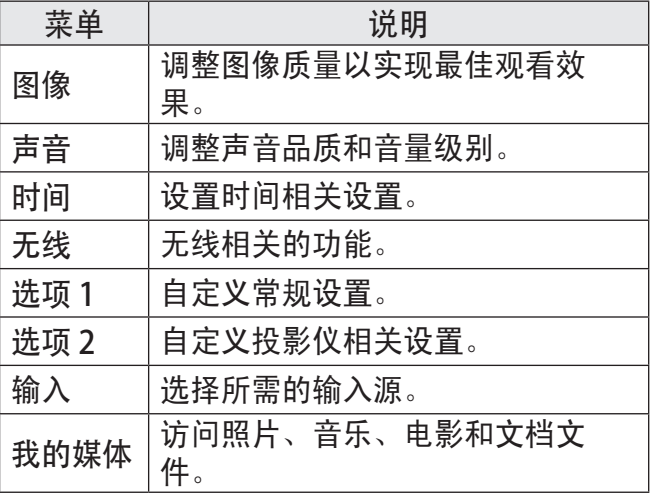

## 图像设置

- 1 按主页按钮。
- 2 使用 A、V、< 或 按钮选择图像, 然后按确定◎按 钮。
- 3 使用 A、V、< 或 按钮设置所需项 目,然后按确定® 按钮。

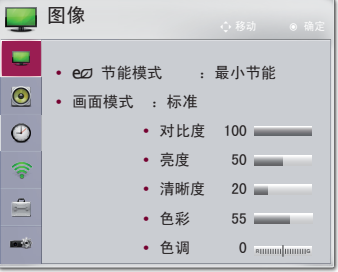

- 要返回上一级菜单, 请按 5 (返回) 按钮。 4 完成时, 请按退出 按钮。

可用的图像设置如下所述。

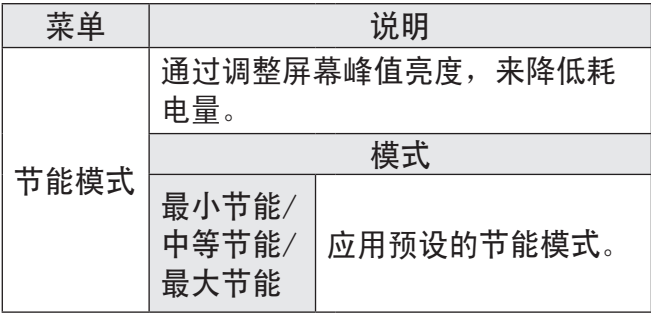

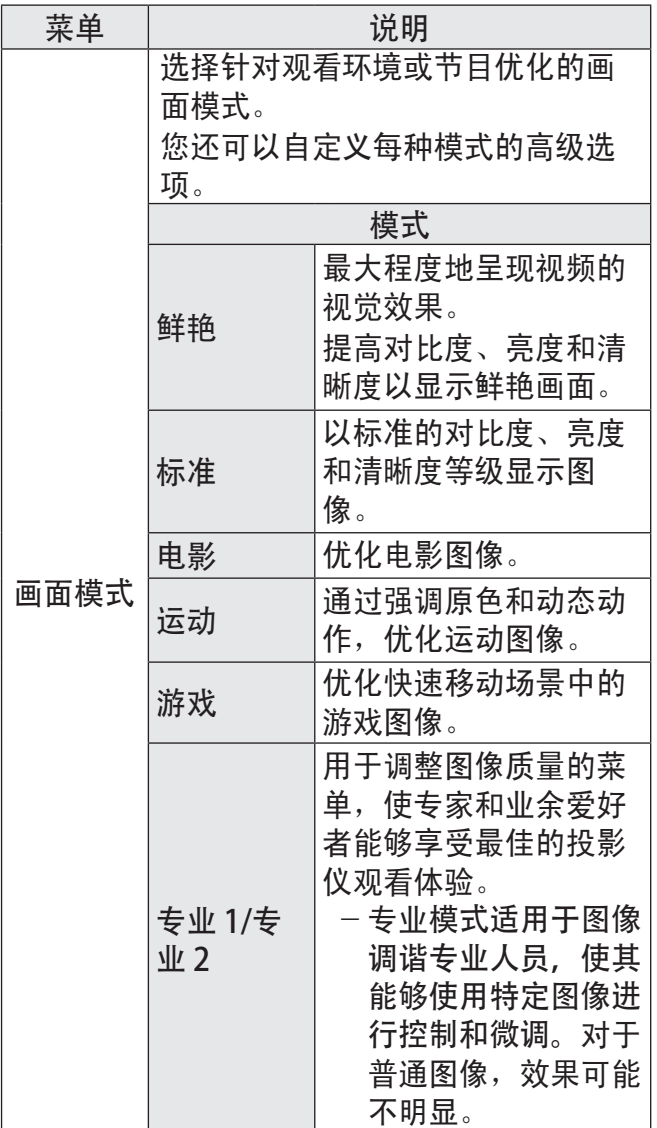

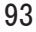

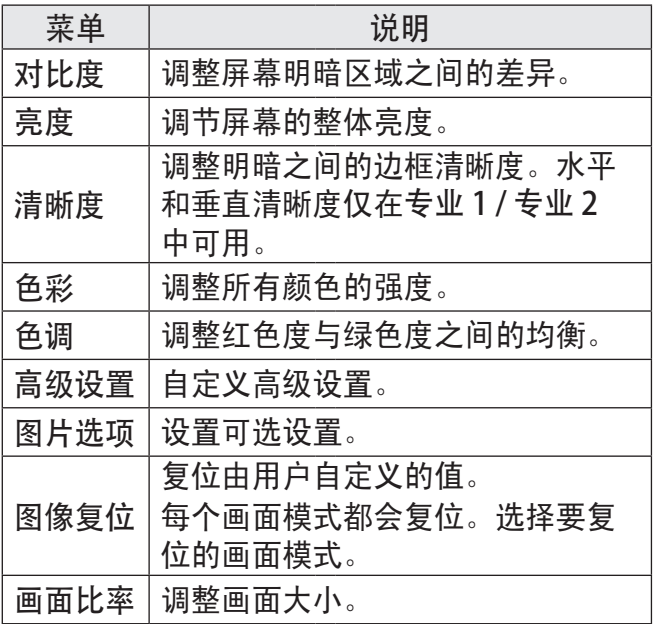

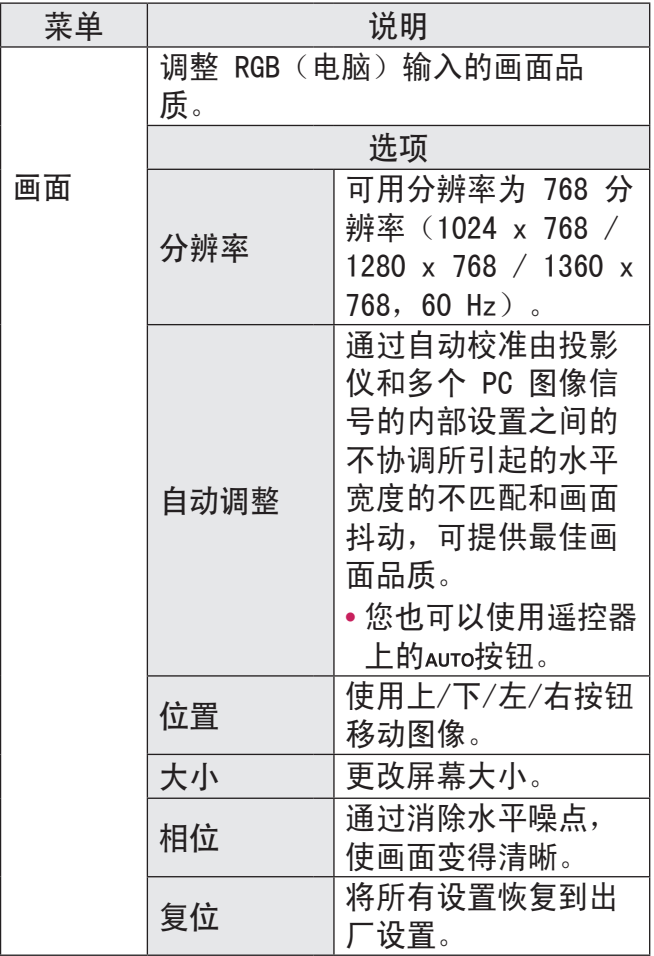

#### 高级设置

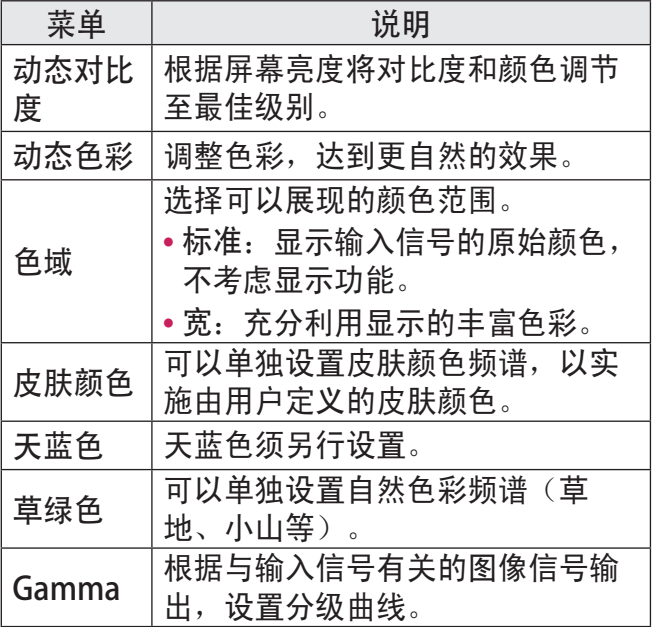

\* 根据输入信号或其他图像设置,详细的调整项 目范围可能有所不同。

# 专业设置

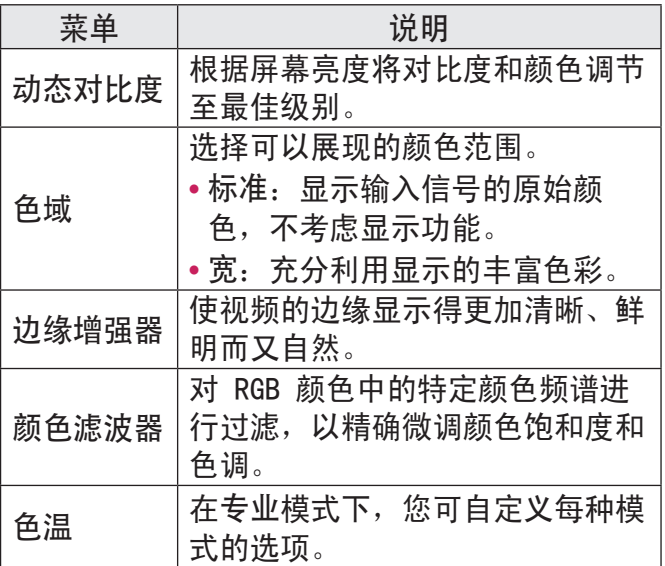

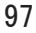

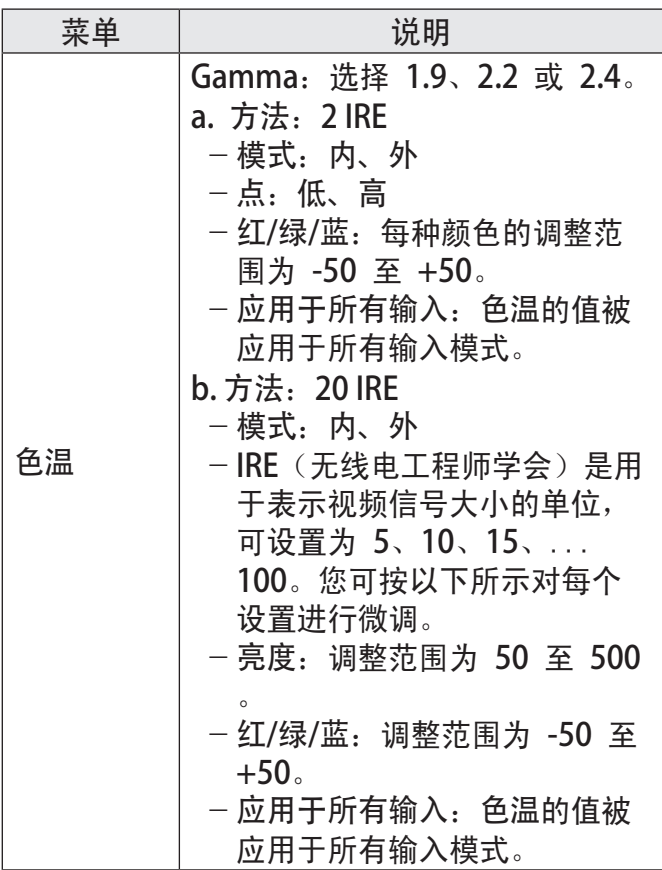

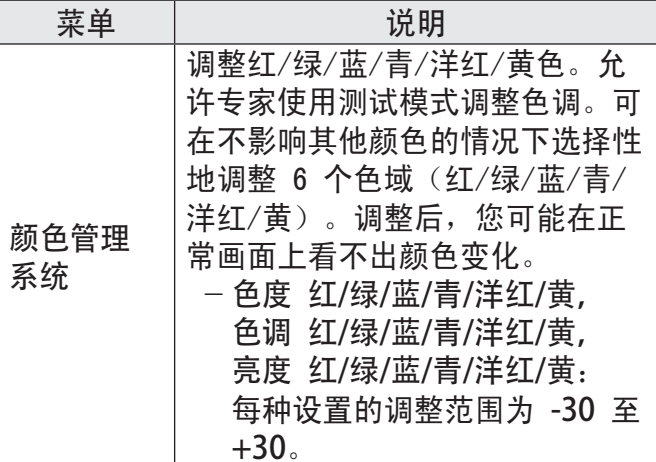

\* 根据输入信号或其他图像设置,详细的调整项 目范围可能有所不同。

图片选项

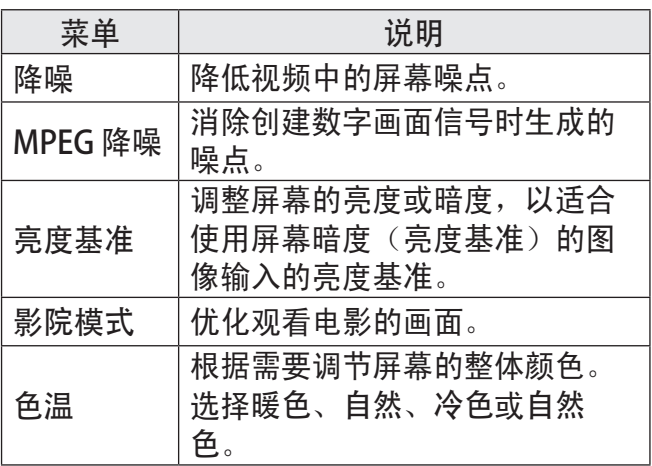

## 声音设置

- 1 按主页按钮。
- 2 使用 A、V、< 或 按钮选择声音, 然后按确定◎按 钮。
- 3 使用 A、V、< 或 按钮设置所需项 目,然后按确定® 按钮。

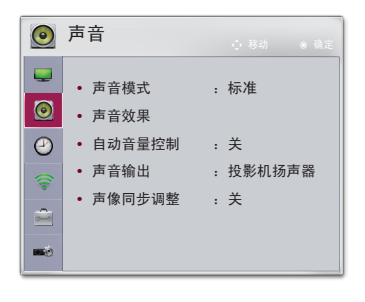

- 要返回上一级菜单, 请按 5 (返回) 按钮。 4 完成时,请按退出按钮。
- 可用的音频设置如下所述。

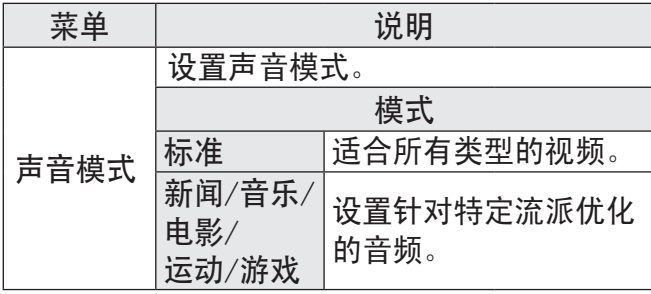

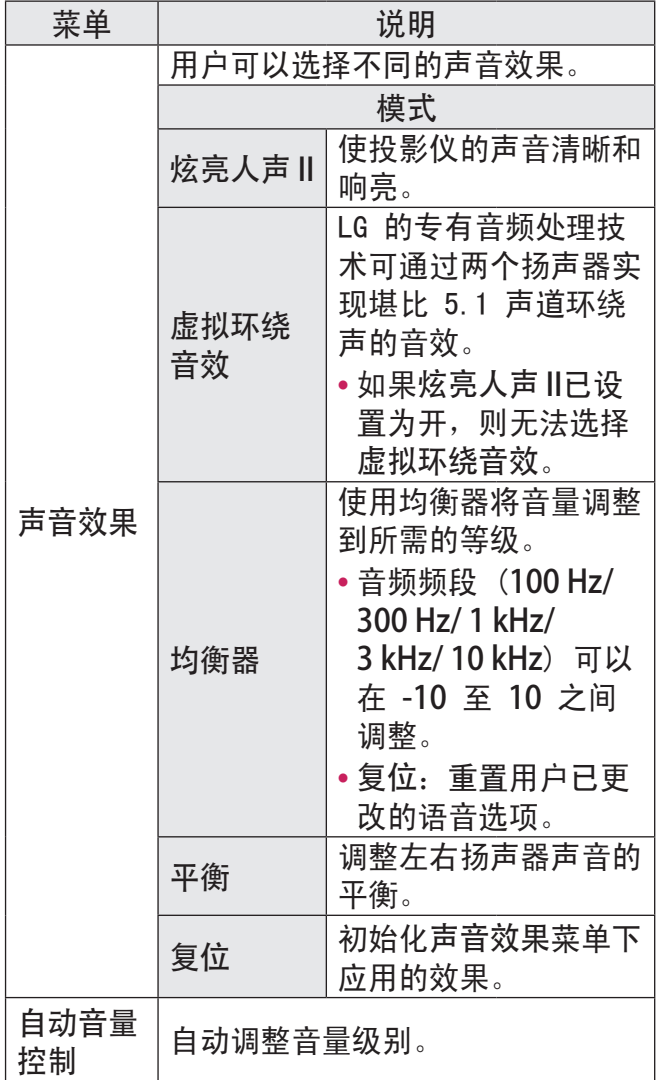

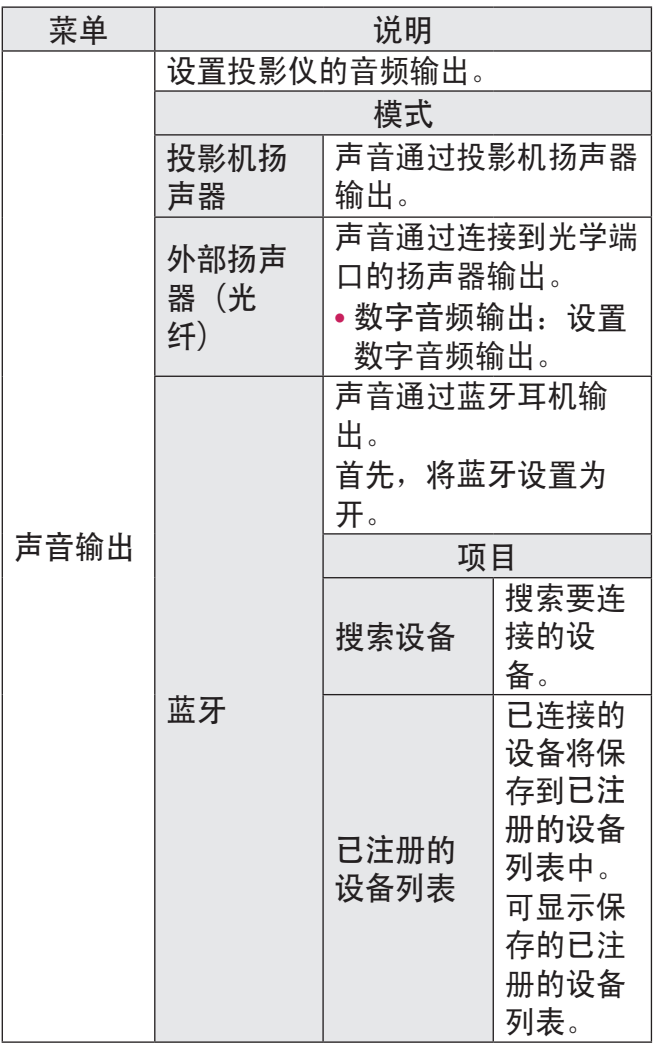

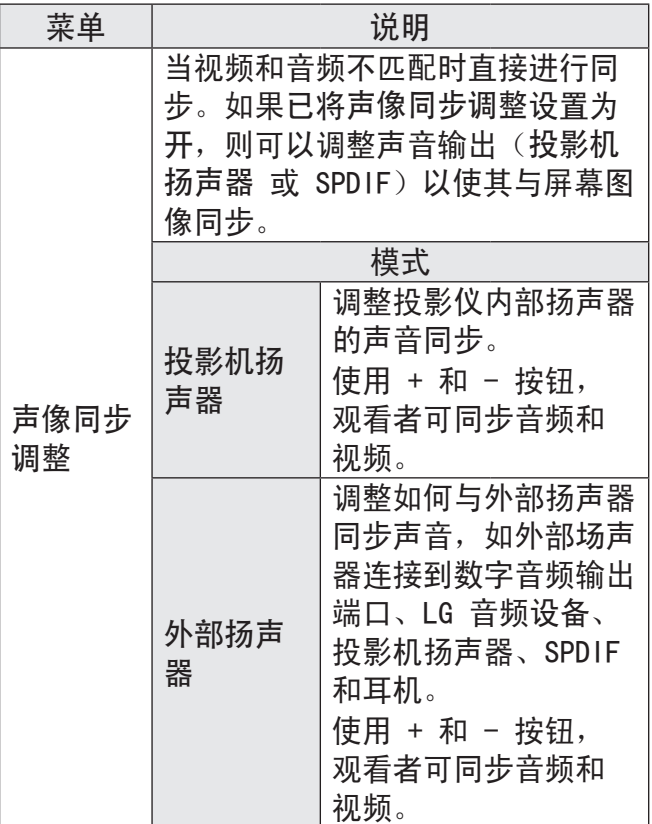

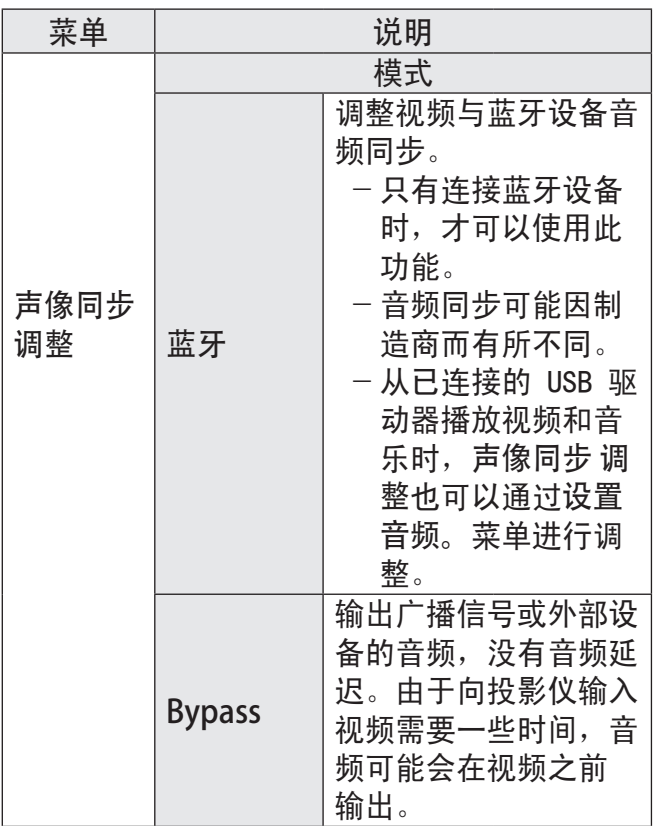

## 时间设置

- 1 按主页按钮。
- 2 使用 A、V、< 或 按钮选择时间, 然后按确定◉ 按 钮。
- 3 使用 A、V、< 或 按钮设置所需项 目,然后按确定® 按钮。

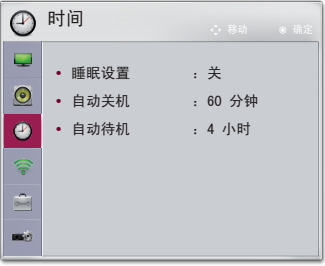

- 要返回上一级菜单, 请按 5 (返回) 按钮。
- 4 完成时, 请按退出 按钮。
- 可用的时间设置如下所述。

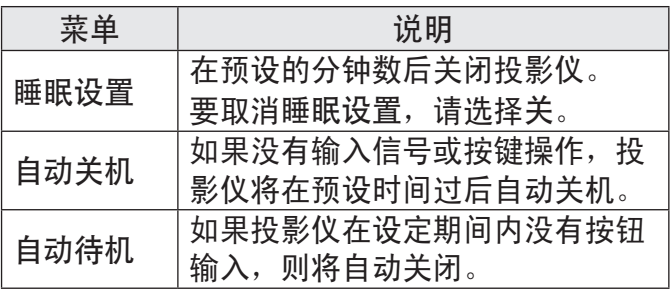

# 无线设置

- 1 按主页按钮。
- 2 使用 へ、 ∨、 く 或 > 按钮选择无 线,然后按确定◎ 按钮。
- 3 使用 へ、 ∨、 く 或 > 按钮设置所 需项目,然后按 确定● 按钮。

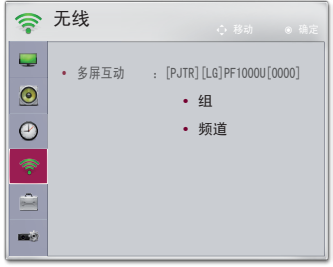

- 要返回上一级菜单, 请按 5 (返回) 按钮。 4 完成时, 请按退出 按钮。

可用的无线设置如下所述。

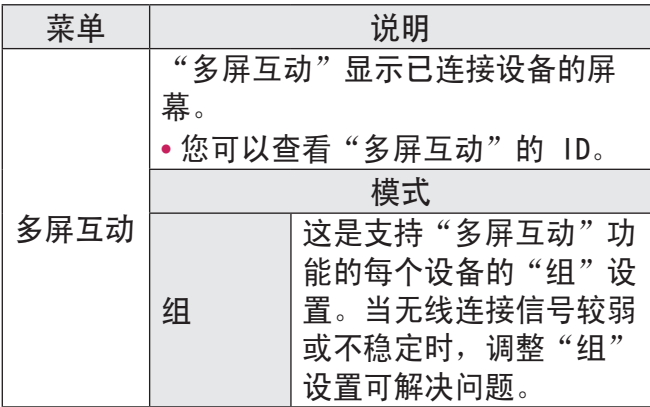

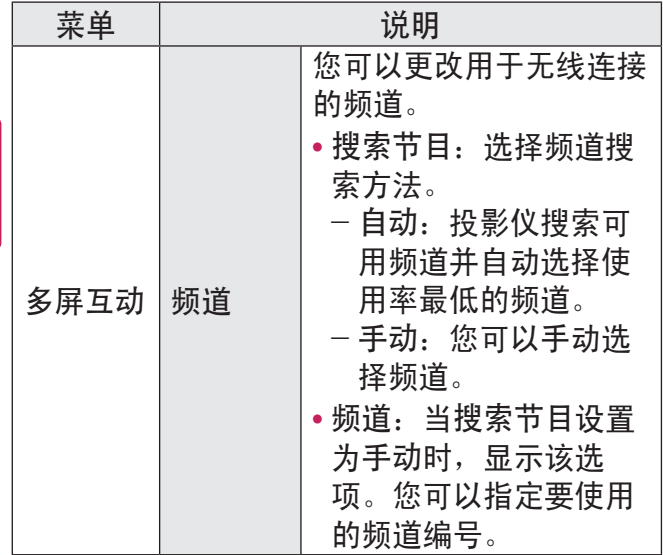

## 选项 1 设置

- 1 按主页按钮。
- 2 使用 A、V、< 或 按钮选择选项 1 , 然后按确定◎ 按钮。
- 3 使用 ∧、∨、 く 或 按钮设置所需项 目, 然后按确定● 按钮。

■ 选项 1 Ċ, **•** 语言(Language)  $\odot$ **•** 3D模式  $\odot$ **•** 全自动讯号搜索 :关 **•** DivX(R) VOD **•** 出厂设置 **•** 模式设置 :标准 **BEAT** 

- 要返回上一级菜单, 请按 5 (返回) 按钮。 4 完成时, 请按退出 按钮。

可用的选项 1设置如下所述。

| 菜单               | 说明                                                                   |                       |  |  |  |
|------------------|----------------------------------------------------------------------|-----------------------|--|--|--|
| 语言<br>(Language) | 选择所需的菜单语言。                                                           |                       |  |  |  |
|                  | 调整 3D 影像的各个方面。                                                       |                       |  |  |  |
| 3D模式             | 模式                                                                   |                       |  |  |  |
|                  | 调整3D图片                                                               | 在 3D 视频的左右<br>图像之间切换。 |  |  |  |
| 全自动讯号<br>搜索      | 接收输入信号时自动搜索和显示<br>输入信号类型。仅适用于外部输<br>入(RGB(电脑)、HDM11、HDM12<br>AV 和分量) |                       |  |  |  |

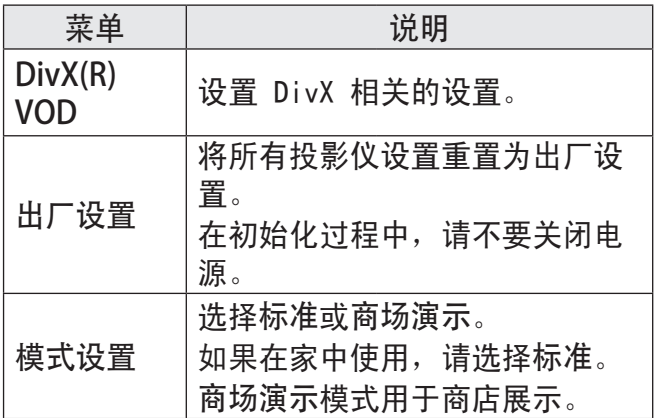
### 选项 2 设置

- 1 按主页按钮。
- 2 使用 A、V、< 或 按钮选择选项 2 , 然后按确定 ® 按 钮。
- 3 使用 A、V、< 或 按钮设置所需项 目, 然后按确定◎ 按钮。

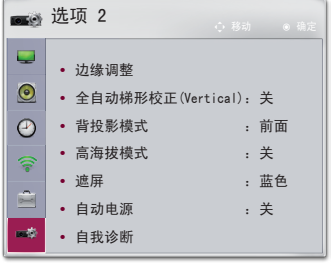

- 要返回上一级菜单, 请按 5 (返回) 按钮。 4 完成时, 请按退出 按钮。

### 选项 2设置说明如下。

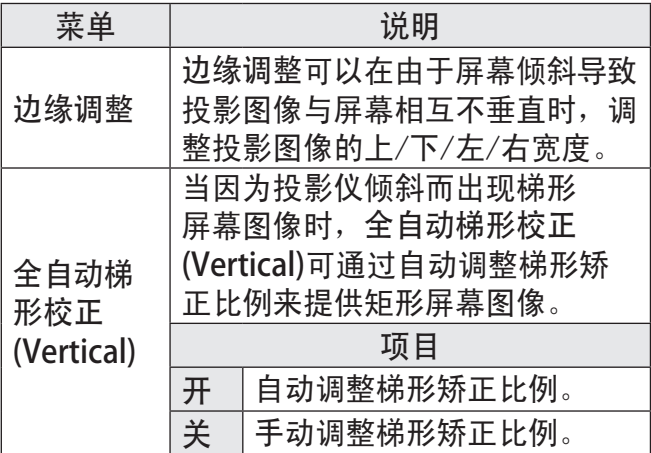

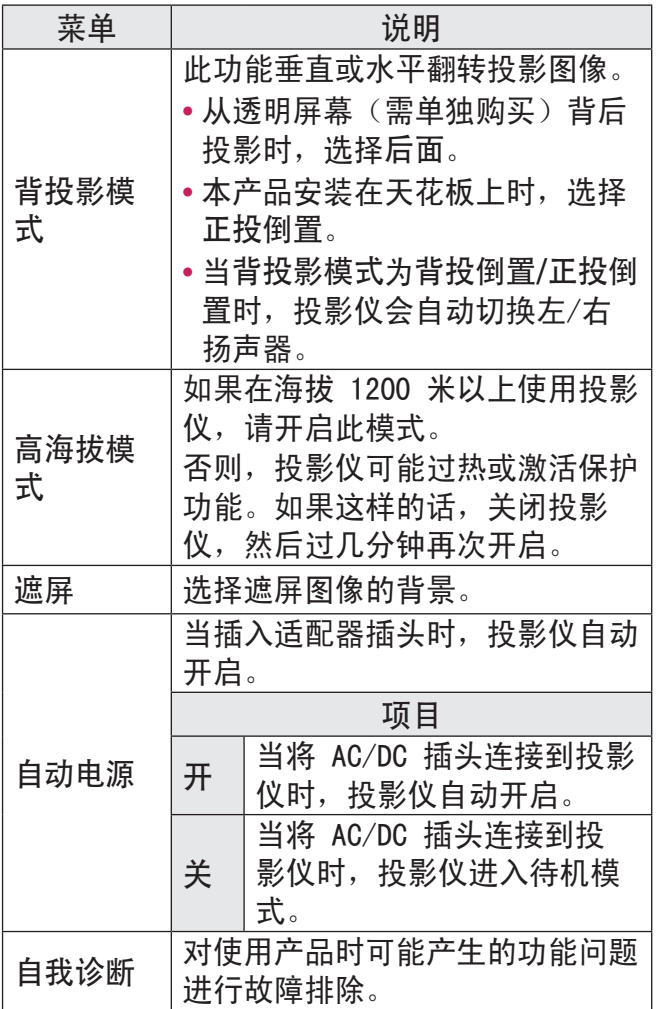

\* 如果输入设置为多屏互动,下列功能将禁用且 不可使用:边缘调整、背投影模式和全自动梯 形校正(Vertical)。

# 连接设备

您可以将各种外部设备连接到投影仪。

台式机/ 笔记本电脑 USB<br>Gelil 视频/DVD  $\blacksquare$ E. 数字设备 LG 音频设备 ON **PO** NK. 耳机 移动电话 游戏控制台

> HDMI - 第 112 页 复合 (AV) - 第 113 页 分量 - 第 114 页 RGB - 第 117 页 USB 设备 - 第 56 页 耳机 - 第 119 页 数字放大器 - 第 120 页 移动电话 (MHL) - 第 122 页

连接到 HD 接收 器、DVD、VCR 播放 器或外部设备 将 HD 接收、DVD、VCR

播放器或外部设备连接 到投影仪,并选择适当 的输入模式。

## HDMI 连接

借助 HDMI 电缆, 您可 享受高品质的画面和声 音。

使用 HDMI 电缆, 将 投影仪的 HDMI1 端口连接到设备的 HDMI 输出端口。视 频和音频将同时输 出。您也可以使用

### HDMI2 **MiD**

按遥控器上的输入十 按钮以选择 HDMI。 您可以与任意 HDMI 输入端口连接。

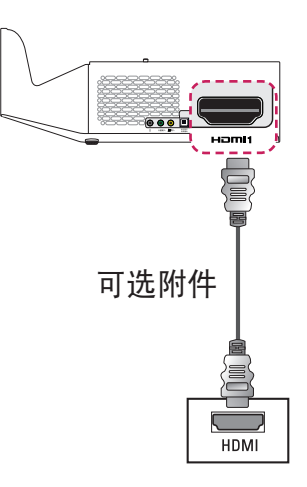

### HDMI 到 DVI 连接

使用 HDMI 到 DVI 电缆连接投影仪的  $H$ om $1$  端口和 DVI OUT 端口。 要输出音 频,请使用音频电缆进 行连接。 您也可以使  $\boxplus$  HDMI2  $\boxtimes$  . 按谣控器上的输入十 按钮以选择 HDMI。 您可以与任意 HDMI 输入端口连接。

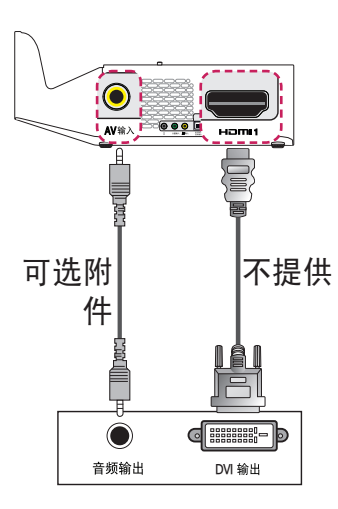

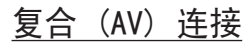

使用 AV 电缆将外部设 备的输出端口与投影仪 的 AV 输入 端口相连。 按谣控器上的输入一 按钮以选择 AV。 检查是否已正确连接相 同颜色的电缆。

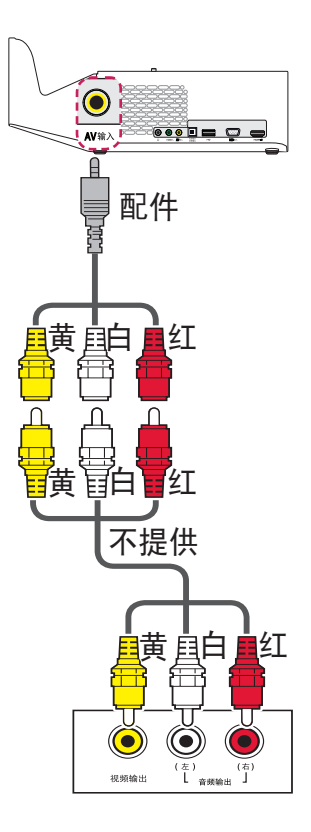

色差分量连接 通过将外部设备的分量 端口连接到投影仪的 分量输入 端口, 您可 以欣赏视频。 按遥控 器上的输入**+〇**按钮 以选择分量。 检查是 否已正确连接相同颜色 的电缆。

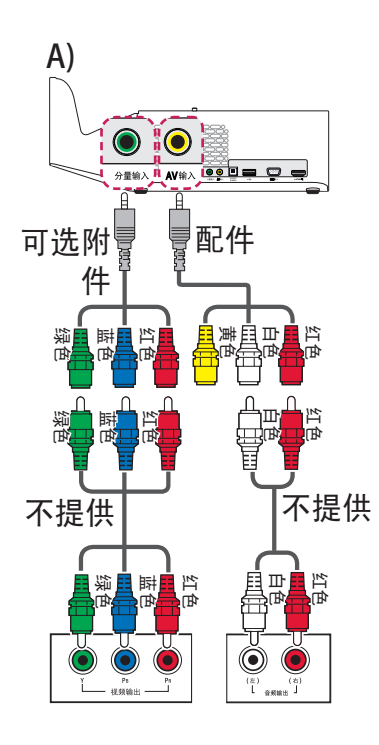

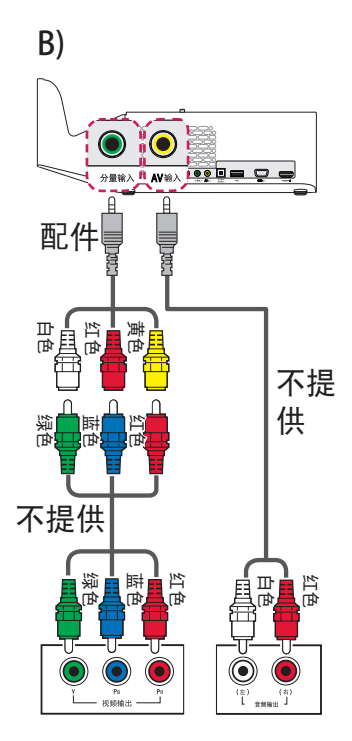

## 连接 PC

本投影仪支持即插即 用功能。您的 PC 会 自动检测投影仪,并 且不需要安装任何驱 动程序。

### HDMI 连接

使用 HDMI 电缆, 将 投影仪的  $\bf{H}\bf{m}$ n 端 口连接到您 PC 的 HDMI 输出端口。 视 频和音频将同时输 出。 您也可以使用<br>HDMI2 MID。

按谣控器上的输入 按钮以选择 HDMI 。 您可以与任意 HDMI 输入端口连接。

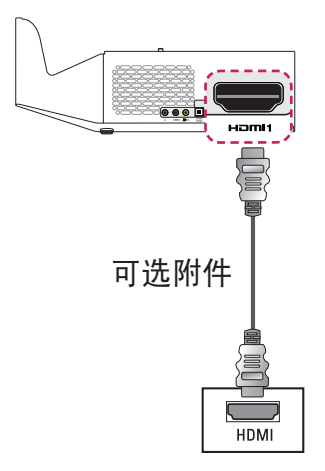

HDMI 到 DVI 连接 使用 HDMI 到 DVI 电缆连接投影仪的 **HDmI1** 端口和 DVI OUT 端口。 要输出音 频,请使用音频电缆进 行连接。 您也可以使 用 HDMI2 MiD。 按谣控器上的输入 按钮以选择 HDMI。 您可以与任意 HDMI 输 入端口连接。  $\bullet$  $N \gg 1$ Hamil

可选附件 不提供 音频输出 **DVI** 输出

# 注意

- **•** 建议使用 HDMI 连 接以获得最佳图像 质量。
- **•** 根据显卡的不 同,DOS 模式视频 可能在使用 HDMI 到 DVI 电缆时无 法工作。
- **•** 在 PC 模式下, 可能存在与分辨 率、垂直样式、对 比度或亮度有关的 干扰。 如果存在 干扰, 请将 PC 输 出更改为其它分辨 率,将刷新率更改 为其它刷新率, 或 在图像菜单中调整 亮度和对比度,

直至画面清晰。

- **•** 水平和垂直频率的 同步输入形式是分 开的。
- **•** 根据显卡的不同, 某些分辨率设置可 能不允许图像在屏 幕上正确显示。
- **•** 如果您正在使用 PC 的 DVI 输出, 则必须单独连接模 拟音频。
- **•** 使用 HDMI/DVI 电 缆时,仅支持单连 接。

RGB 连接

将投影仪的 PC 输出 和 PC 视频输入端口与 RGB 电缆连接。

要传输音频信号,使用 一根可选音频电缆将 PC 与投影仪连接。 按谣控器上的输入 按钮以选择 RGB(电 脑)。

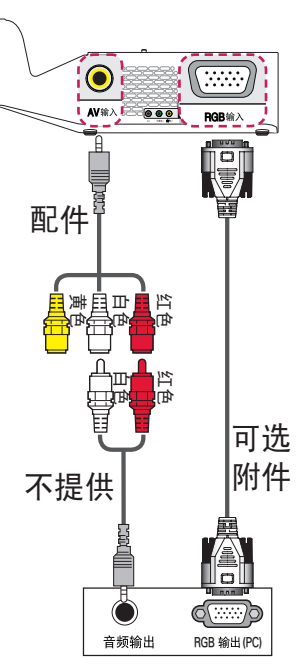

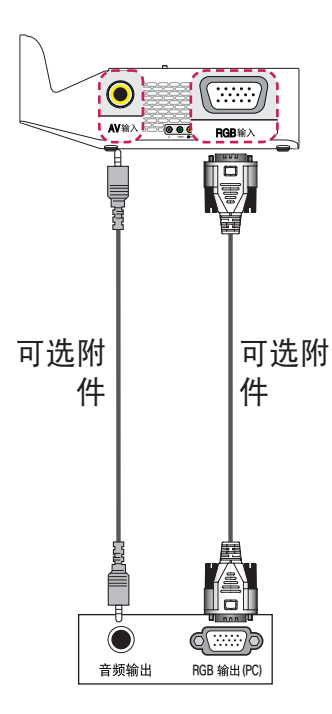

您可以不按上述说明显 示的连接方式连接该音 频电缆。

## 连接笔记本电脑

您可以连接投影仪和 笔记本电脑,以使用 各种功能。

### HDMI 连接

使用 HDMI 电缆, 将 投影仪的 H**am**u 端 口连接到笔记本电脑 的 HDMI 输出端口。 视频和音频将同时输 出。 您也可以使用

#### HDMI2 **MID** .

按谣控器上的输入十一 按钮以选择 HDMI。 您可以与任意 HDMI 输入端口连接。

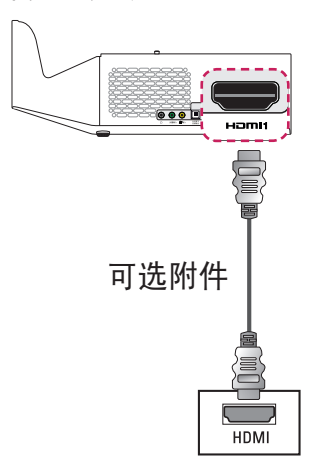

下表显示切换输出的 示例。有关更多信 息,请参阅外部输 出、连接到外部监控 器或计算机用户手册 中的类似部分。

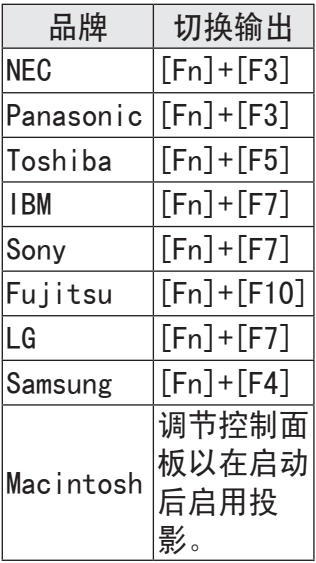

连接耳机

您可通过耳机收听音 频。

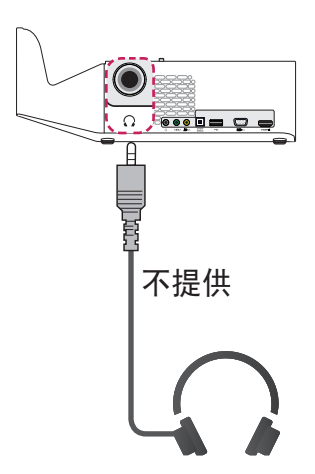

连接数字放大器 使用光纤电缆将数字 放大器的数字音频输 入端口连接到投影 仪的光纤数字音频输出 端口。使用数字转换 器的放大器输出必须 设置为所需的音频格 式。使用 HDMI 电缆 连接家庭影院时或将 光学输出连接到外部 音频设备时,将声音 输出设置为外部扬声 器(光纤),如下所 示。如果投影仪、家 庭影院或外部音频设 备的扬声器正在同时 运行,将出现回声。

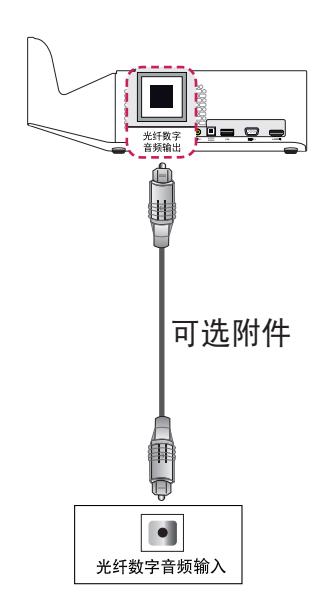

中文<br>女

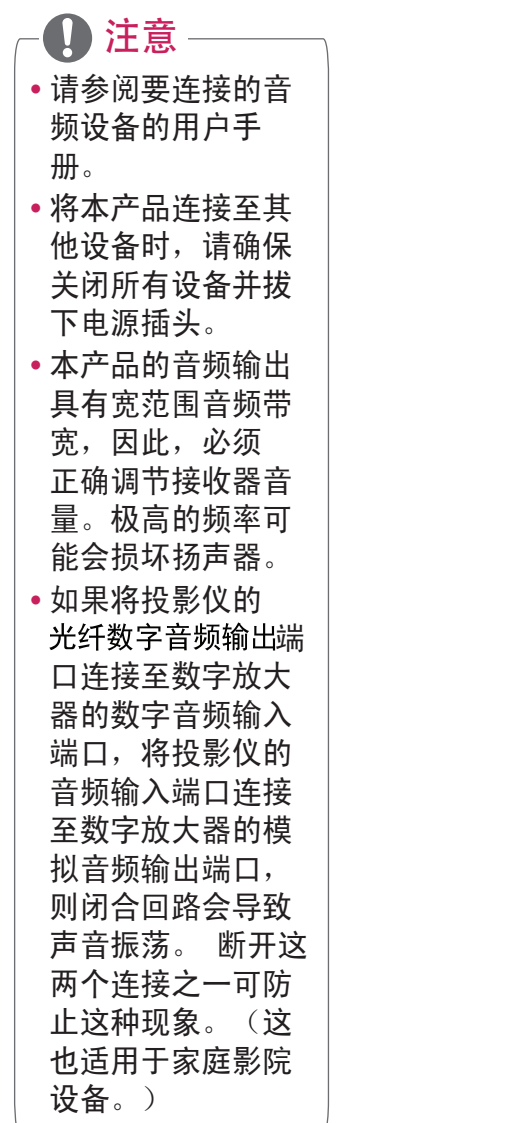

使用移动电话的投影功能

### MHL 连接

移动高清连接技术 (MHL) 是一种接口,可将移动 电话连接至投影仪并通过投影仪从移动电话播放 视频和音频。

此连接仅话用于具有 HDMI 输入 (支持 MHL) 的 产品。

(要了解您的设备是否已通过 MHL 认证,请联系 您的设备制造商。)

对于 MHL 支持, 请检查 HDm12 MH 端口。 使用 MHL 专用电缆。

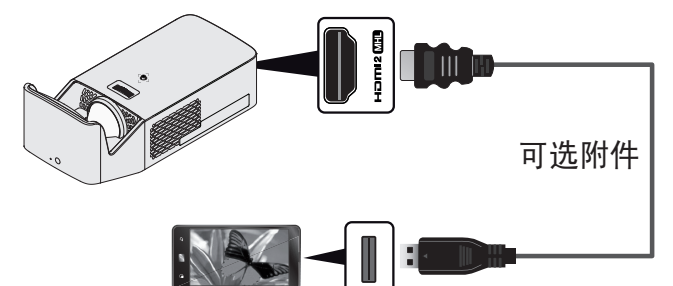

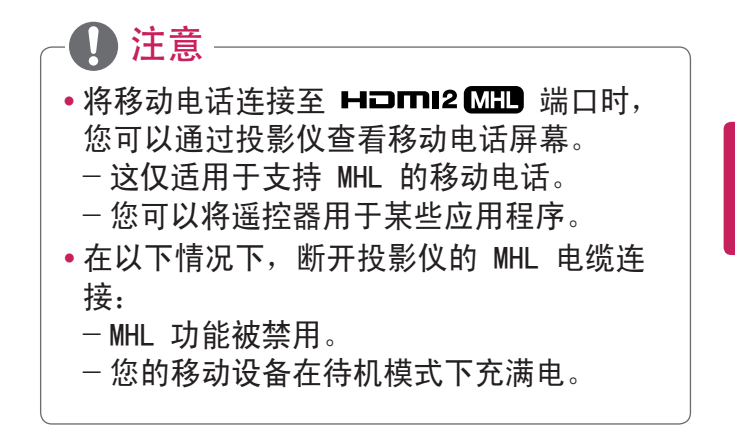

维护

清洁投影仪,使其保持最佳状况。

### 清洁

#### 清洁镜头

如果镜头表面有灰尘或污渍,必须清洁镜头。 使用气雾剂或干净的布料清洁镜头。 要清除镜头上的灰尘或污渍,使用气雾剂或在棉 签或软布上加少量清洁剂,然后轻轻擦拭镜头。 请注意,如果直接将产品喷到镜头上,液体可能 会渗入镜头。

### 清洁投影仪外壳

清洁投影仪外壳之前,先拔出电源线。

要清除镜头上的灰尘或污渍,请使用干燥、抗磨 损的无尘布擦亮镜头。

不要使用酒精、苯、稀释剂或其他化学品,以免 损坏外壳。

无线模块(LGSBW41)规格

| 无线局域网         |                                    | 蓝牙            |                  |
|---------------|------------------------------------|---------------|------------------|
| 标准            | IEEE<br>802.11a/b/<br>g/n          | 标准            | 蓝牙4.0            |
| 频率范围<br>(兆赫兹) | 2400 至<br>2483.5<br>5150 至<br>5250 | 频率范围<br>(兆赫兹) | 2400 至<br>2483.5 |

\* 因为带通道使用的国家可能会有所不同 , 用 户不能改变或调整工作频率和这个产品设置区 域频率表。

- \* 人体和这个设备安装和操作的最小距离是二十 厘米。这句话是考虑的 是通常的用户环境。
- \* 本设备包含型号核准代码为 :CMIIT ID: 2014AJ4437的 无线电发射模 块。

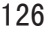

# 规格

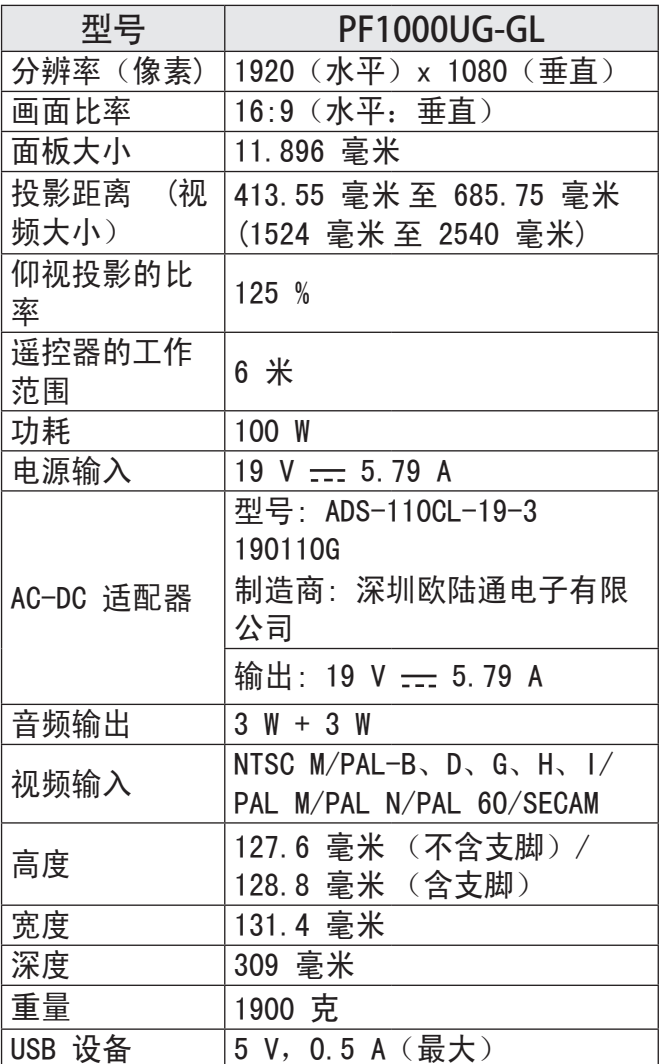

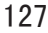

| 型묵   | PF1000UG-GL |                |  |
|------|-------------|----------------|--|
|      | 温度          |                |  |
|      | 运行          | 0 °C 至 40 °C   |  |
| 环境条件 | 存储          | -20 °C 至 60 °C |  |
|      | 相对湿度        |                |  |
|      | 运行          | % 至 80 %       |  |
|      | 存储          | % 至 85 %       |  |

<sup>\*</sup> 请仅使用在用户手册上列出的电源。

\* 由于产品功能升级,本手册的内容可能变更, 恕不另行通知。

支持的 RGB/HDMI - PC 模式

| 分辨率               | 水平频率<br>(kHz) | 垂直频率 (Hz) |
|-------------------|---------------|-----------|
| 640 x 350         | 31.468        | 70.09     |
| 720 x 400         | 31.469        | 70.08     |
| 640 x 480         | 31.469        | 59.94     |
| 800 x 600         | 37.879        | 60.31     |
| 1024 x 768        | 48.363        | 60.00     |
| $1152 \times 864$ | 54.348        | 60.053    |
| 1360 x 768        | 47.712        | 60.015    |
| 1280 x 1024       | 63.981        | 60.020    |
| 1920 x 1080       | 67.5          | 60        |

- **•** 如果将无效的信号输入至投影仪中, 则该信号 将无法正常显示在屏幕上,或者屏幕上将显示 诸如无信号或无效格式的信息。
- **•** 本投影仪支持 DDC1/2B 即插即用功能(PC 监 视器的自动识别)。
- **•** 支持的 PC 同步信号类型:分离型同步。
- **•** 在 PC 模式中,建议采用 1920 x 1080 (1080p) 获得最佳画质。

支持的 HDMI-DTV 模式

| 分辨率               | 水平频率<br>(kHz) | 垂直频率 (Hz) |
|-------------------|---------------|-----------|
|                   | 31.47         | 60        |
| 480 <sub>p</sub>  | 31.47         | 59.94     |
|                   | 31.50         | 60        |
| 576 <sub>p</sub>  | 31.25         | 50        |
|                   | 45.00         | 60.00     |
| 720 <sub>p</sub>  | 44.96         | 59.94     |
|                   | 37.5          | 50        |
|                   | 33.75         | 60.00     |
| 1080i             | 33.72         | 59.94     |
|                   | 28.125        | 50        |
|                   | 67.500        | 60        |
|                   | 67.432        | 59.939    |
|                   | 27.000        | 24.000    |
| 1080 <sub>p</sub> | 26.97         | 23.976    |
|                   | 33.75         | 30.000    |
|                   | 33.71         | 29.97     |
|                   | 56.25         | 50        |

**•** 要提供最佳的画质,推荐使用 1920 x 1080 (1080p) 分辨率。

分量端口连接信息

| 信号                | 分量              |  |
|-------------------|-----------------|--|
| 480i/576i         |                 |  |
| 480p/576p         |                 |  |
| 720p/1080i        |                 |  |
| 1080 <sub>p</sub> |                 |  |
|                   | (仅 50 Hz/60 Hz) |  |

开源软件须知

为取得本产品内搭载的 GPL、LGPL、MPL 及其他 开源证书下的源代码,

请您访问 http://opensource.lge.com。

除源代码以外,所有相关的许可条款、免责声明 和版权通知均可供下载。

LG Electronics 在收到发送至 opensource@ lge.com 的电子邮件请求后,也可以 CD-ROM 的 形式为您提供开源代码,仅收取执行配送的费用 (如介质费用、运输费和手续费)。此报价从您 购买该产品之日起,三年内有效。

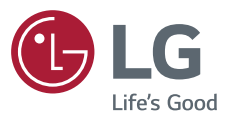

产品的型号和序列号位于产品的背面。 请在下面记录此信息,以备维修时使用。

型 号

序列号

因本公司产品在不断改进,设计与规格如有变更恕不 另行通知。

南京LG 新港新技术有限公司

地址: 南京经济技术开发区尧新大道346号

邮编: 210038

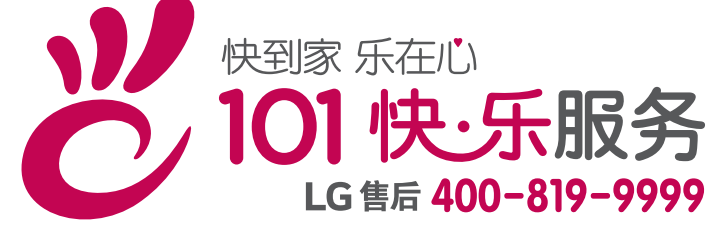